# **دليل خدمة الطراز 410 TMInspiron من TMDell**

<span id="page-0-0"></span>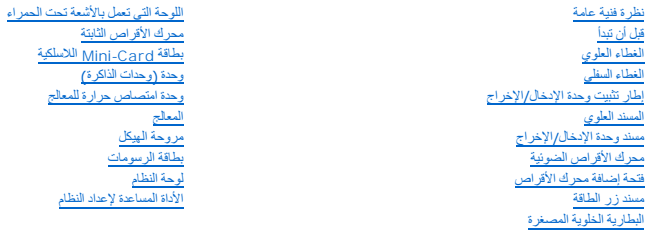

# **الملاحظات والتنبيهات والتحذيرات**

**ملاحظة :**تشير كلمة "ملاحظة" إلى المعلومات المهمة التي تساعدك على الاستفادة بشكل أفضل من الكمبيوتر الذي بحوزتك .

**تنبيه :تشير كلمة "تنبيه" إلى احتمال تلف الأجهزة أو فقدان البيانات ٬كما تعلمك بكيفية تجنب المشكلة .**

**تحذير :تشير كلمة "تحذير" إلى احتمال حدوث ضرر بالممتلكات أو التعرض لإصابة شخصية أو الوفاة .**

# **المعلومات الواردة في هذه الوثيقة عرضة للتغيير دون إشعار. حقوق النشر © لعام2010 لشركة. Inc Dell جميع الحقوق محفوظة.**

◌ُيحظر تمامًا إعادة إصدار هذه المواد بأية طريقة كانت دون الحصول على إذن كتابي من شركة. Inc Dell.

العلامات التجارية الستخمة في هذا الص اع Dell Inc. وشعل كام Dell Inc. كما أن Dell Inc. وWindows Vista وWindows Windows Wish في نظام التشغل Windows با علامات تجارية أن علامات تجارية أن علامات تجارية أن علامات تجارية أن الكل

ة يتم في هنا السندم علمات تجارية وعاملت تجارية مسبلة أهزى للأشرة الكواشة المتلاح المنتخل المسلم المستعلم المستخلص المست والمساف والمساد والمساء التجارية بطالعة المساحة خاصة في العلمات والأمساء التجارية بطالعة التجارية بطا

الطراز التنظيمي: فئة D03U<br>النوع التنظيمي: D03U001

أغسطس2010 مراجعة00 A

**قبل أن تبدأ دليل خدمة الطراز 410 TMInspiron من TMDell**

- [الأدوات الموصى باستخدامها](#page-1-1)  [إغلاق الكمبيوتر](#page-1-2) 
	- [تعليمات السلامة](#page-1-3)

<span id="page-1-0"></span>يوفر هذا الدليل الإجراءات الخاصة بإزالة المكونات وتركيبها في الكمبيوتر الذي بحوزتك .وما لم يتم التصريح بغير ذلك ٬تفترض كل عملية توافر الشروط التالية:

- <sup>l</sup> قيامك بتنفيذ الخطوات الواردة في [إغلاق الكمبيوتر](#page-1-2) [وتعليمات السلامة](#page-1-3).
	- <sup>l</sup> قيامك بقراءة معلومات السلامة الواردة مع الكمبيوتر*.*
- <sup>l</sup> إمكانية إعادة تركيب أحد المكونات أو في حالة شرائه بصورة منفصلة تركيبه من خلال تنفيذ إجراءات الإزالة بترتيب عكسي.

### **الأدوات الموصى باستخدامها**

قد تحتاج الإجراءات الواردة في هذا المستند إلى وجود الأدوات التالية:

- <span id="page-1-1"></span><sup>l</sup> مفك Phillips صغير
- l مفك صامولة سداسي
- l مفك مستوي الحافة
- <sup>l</sup> برنامج تحديث نظام الإدخال والإخراج الأساسي (BIOS( القابل للتنفيذ والمتوفر على موقع الويب **com.dell.support**

# <span id="page-1-2"></span>**إغلاق الكمبيوتر**

- **تنبيه :لتفادي فقد البيانات ٬قم بحفظ جميع الملفات المفتوحة وإغلاقها وإنهاء جميع البرامج المفتوحة قبل إيقاف تشغيل الكمبيوتر.**
	- 1. قم بحفظ جميع الملفات المفتوحة وإغلاقها وإنهاء جميع البرامج المفتوحة .
		- 2. قم بإيقاف تشغيل نظام التشغيل :
			- *Windows Vista*® :

انقر فوق زر **Start )̳ (┘ꜜ**وانقر فوق السهم ٬ثم انقر فوق **Down Shut )إيقاف التشغيل)**.

:*Windows 7*

انقر فوق زر **Start )̳ (┘ꜜ** ٬ثم انقر فوق **Down Shut )إيقاف التشغيل)**.

3. تأكد من أن الكمبيوتر في وضع إيقاف التشغيل .إذا لم يتوقف الكمبيوتر عن العمل تشغيل تظام التشغيل، فاضغط مع الاستمرار على زر التشغيل حتى يتوقف تشغيل الكمبيوتر .

### <span id="page-1-3"></span>**تعليمات السلامة**

استعن بإرشادات السلامة التالية لمساعدتك على حماية الكمبيوتر من أي تلف محتمل ٬وللمساعدة كذلك على ضمان سلامتك الشخصية.

- تطير : قبل أن تبدأ العمل المبيوتر، يرجى قراءة مطومات الأمان الواردة مع جهاز المكبيرية المعامل المعامل المسلمة، راجع الصفحة الرئيسية للتوافق مع الإشعارات التنظيمية على الموقع الموقع الموقع الموقع الموقع الموقع الموقع الموق
	- .<br>هي تحذير : افصل جميع مصادر الطاقة قبل فتح الحاوية لاستبدال الملحقات أو تركيبها بعد التحارية التواقية وتركيب جميع أدوات التثبيت قبل التوصيل بمصدر الطاقة
- تنيه. لا يصرح بازالة غطء الكبيرتر والوصول إلى أي من المكونات الداخلية للتنفس المعتب والمسائر المعامد المعامل المعامل المعامل المعامل المحرام الداخلية للكبيرتر والحاملة المعامل الأجزاء الداخلية للكبيرتر والحاملة المسلمة وا
	- هيبك لتجنب تفريغ الشحنات الإلكتروستاتيكية، قم بعزل نفسك أرضيًا باستخدام شريط معناس المستخدم معدني غير مطلي من وقت لأخر **(مثل موصل موجود بالكمبيوتر الذي بحوزتك** (
- تنيه: عنما تقو بفصل أحد الكلات، فم بسحه من المرصل أو لسان السحب، ولين من السعام المرسلات المناسم المساحل المستقيم المستقل المستقل في المرسل. وقبل فصل أحد الكابلات، تأكد أيضا أن كلا<br>الموسلين تم توجيههما محادتهما على نحو صح
	- **تنبيه :لتجنب إتلاف الكمبيوتر ٬قم بإجراء الخطوات التالية قبل العمل داخل الكمبيوتر:**

- 1. تأكد من أن سطح العمل مسطح ونظيف لوقاية غطاء الكمبيوتر من التعرض للخدوش .
- 2. قم بإيقاف تشغيل الكمبيوتر (انظر إ[غلاق الكمبيوتر](#page-1-2)) وجميع الأجهزة المتصلة به .

**تنبيه :لفصل كابل إحدى الشبكات ٬قم أولا ًبفصل الكابل عن الكمبيوتر ٬ثم فصله عن الجهاز المتصل بالشبكة .**

- 3. قم بفصل جميع كابلات الهاتف أو الشبكة عن الكمبيوتر .
- 4. قم بفصل الكمبيوتر وجميع الأجهزة المتصلة به من مآخذ التيار الكهربي .
	- 5. قم بفصل جميع الأجهزة المتصلة عن الكمبيوتر .
- . اضغط مع الاستمرار على زر الطاقة أثناء فصل النظام من أجل عزل لوحة النظام أرضيًا 6.

**الغطاء السفلي دليل خدمة الطراز 410 TMInspiron من TMDell**

[إزالة الغطاء السفلي](#page-3-1) 

[إعادة تركيب الغطاء السفلي](#page-3-2) 

<span id="page-3-0"></span>تطير ، فبل ان تبدا العلى الكبيوتر، يرجى قراءة مغرمات السلامة الواردة مع جهاز الكمية الكبيرة المعاملات المسلمة، والمسلمة الرئيسية للتوافق مع الإشعارات التنظيمية على الموقع المؤقع المعاملات التنظيمية على الموقع الموقع الموق

**تنبيه :ينبغي أن يقتصر إجراء الإصلاحات على الكمبيوتر الذي بحوزتك على فني خدمة معتمد .فلا يغطي الضمان أي تلف ناتج عن إجراء أعمال صيانة غير معتمدة من قِبل TMDell.**

هيه : لتجنب تفريغ الشحنات الإلكتروستاتيكية، قم بعزل نفسك أرضيا باستخدام شريط الأرضي أو لمس سطح معني غير مطلي من وقت لأخر (مثل موصل موجود بالكمبيوتر الذي بحوزتك<sub>) .</sub>

# <span id="page-3-1"></span>**إزالة الغطاء السفلي**

- 1. اتبع الإجراءات الواردة ف[ي قبل أن تبدأ](file:///C:/data/systems/insp410/ar/sm/before.htm#wp1180557) .
	- 2. اقلب الكمبيوتر .
- 3. قم بفك مسماري التثبيت اللولبيين اللذين يعملان على إحكام تثبيت الغطاء السفلي بالهيكل .
	- 4. ارفع الغطاء السفلي بعيدًا عن الكمبيوتر .

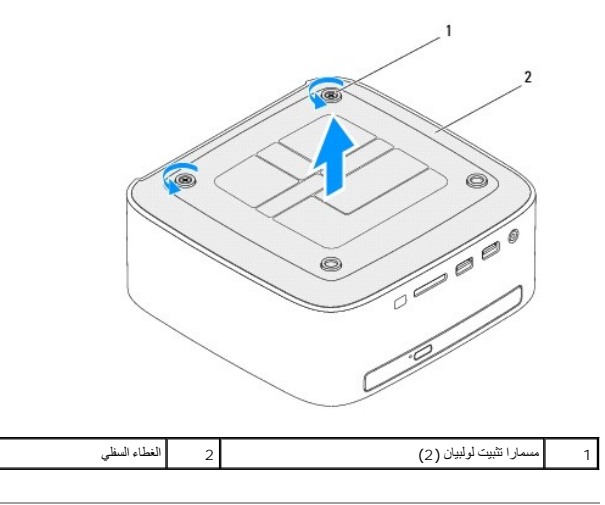

# **إعادة تركيب الغطاء السفلي**

<span id="page-3-2"></span>1. اتبع الإجراءات الواردة ف[ي قبل أن تبدأ](file:///C:/data/systems/insp410/ar/sm/before.htm#wp1180557) .

2. قم بمحاذاة الألسنة الموجودة بالغطاء السفلي مع الفتحات الموجودة بالكمبيوتر .

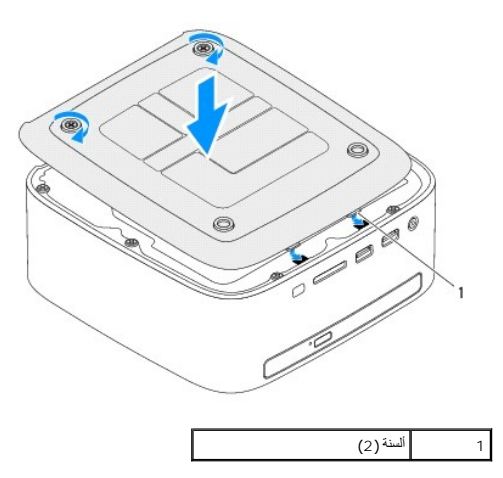

3. قم بربط مسماري التثبيت اللولبيين اللذين يعملان على إحكام تثبيت الغطاء السفلي بالهيكل .

# **تنبيه :قبل تشغيل الكمبيوتر ٬أعد تركيب كل المسامير اللولبية وتأكد من عدم وجود مسامير لولبية مفكوكة داخل الكمبيوتر .إذ قد يؤدي عدم القيام بذلك إلى إتلاف الكمبيوتر.**

4. قم بتوصيل الكمبيوتر وجميع الأجهزة المرفقة به بمآخذ تيار كهربائي ٬ثم قم بتشغيلها .

### **بطاقة Card-Mini اللاسلكية دليل خدمة الطراز 410 TMInspiron من TMDell**

إزالة بطاقة [Card-Mini](#page-5-1)

[إعادة تركيب بطاقة](#page-6-0) Card-Mini

<span id="page-5-0"></span>تطير ، فبل ان تبدا العلى الكبيوتر، يرجى قراءة مغرمات السلامة الواردة مع جهاز الكمية الكبيرة المعاملات المسلمة، والمسلمة الرئيسية للتوافق مع الإشعارات التنظيمية على الموقع المؤقع المعاملات التنظيمية على الموقع الموقع الموق

**تنبيه :ينبغي أن يقتصر إجراء الإصلاحات على الكمبيوتر الذي بحوزتك على فني خدمة معتمد .فلا يغطي الضمان أي تلف ناتج عن إجراء أعمال صيانة غير معتمدة من قِبل TMDell.**

لتجنبه : لتجنب تفريغ الشحنات الإلكتروستاتيكية، قم بعزل نفسك أرضية الشروط معاصل الثرضي أو لمس العزل مع العزل مع العزل ومصل موجود بالكمبيوتر الذي بحوزتك <sub>)</sub>.

**ملاحظة :**لا تضمن Dell توافق بطاقات Card-Mini ولا توفر لها الدعم إذا كانت من مصادر أخرى بخلاف Dell.

إذا كنت قد طلبت شراء بطاقة Card-Mini لاسلكية مع الكمبيوتر ٬فستكون هذه البطاقة قد تم تركيبها بالفعل.

يدعم الكمبيوتر الذي بحوزتك فتحة بطاقة Card-Mini واحدة متوسطة الحجم للشبكة المحلية اللاسلكية (WLAN(.

# **إزالة بطاقة Card-Mini**

<span id="page-5-1"></span>1. اتبع الإجراءات الواردة ف[ي قبل أن تبدأ](file:///C:/data/systems/insp410/ar/sm/before.htm#wp1180557) .

- 2. فك الغطاء العلوي (انظر [إزالة الغطاء العلوي](file:///C:/data/systems/insp410/ar/sm/top_cvr.htm#wp1184871)) .
- 3. قم بإزالة المسند العلوي (انظر [إزالة المسند العلوي](file:///C:/data/systems/insp410/ar/sm/top_bkt.htm#wp1050239)) .
- 4. قم بإزالة محرك الأقراص الضوئية (انظر [إزالة محرك الأقراص الضوئ](file:///C:/data/systems/insp410/ar/sm/odd.htm#wp1183032)ية) .
- 5. قم بإزالة فتحة إضافة محرك الأقراص (انظر [إزالة فتحة إضافة محرك الأقراص](file:///C:/data/systems/insp410/ar/sm/hdd_bkt.htm#wp1126927)) .
	- 6. حدد موقع بطاقة card-Mini )انظر [مكونات لوحة النظام](file:///C:/data/systems/insp410/ar/sm/technica.htm#wp1186650)) .
		- 7. افصل كابلات الهوائي من بطاقة Card-Mini .

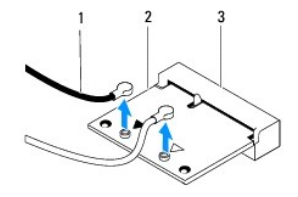

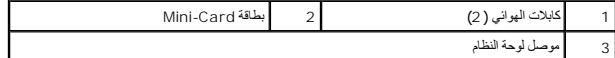

- 8. قم بفك المسمار اللولبي الذي يعمل على إحكام تثبيت بطاقة Card-Mini بموصل لوحة النظام .
	- . بعيدًا عن موصل لوحة النظام 9. ارفع بطاقة Card-Mini

△ تنبيه؛ في هلة عم وجود بطاقة كالاستراد المستلف الكسيرتر، اهتظفاء المتفاعل المتاسم المستقل الكاسم المتصادر المتاسم المتعلمية المتناسيكية " ضمن إرشادك السلامة الواردة مع الكسيرتري المستقل الكاسمي المستقل المستقل المستقل ا

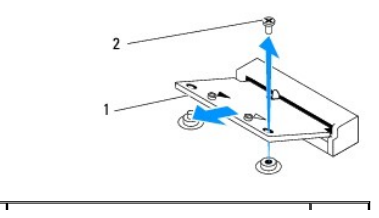

# **إعادة تركيب بطاقة Card-Mini**

**تنبيه :يتم تمييز الموصلات بوضوح بما يضمن تركيبها بشكل صحيح .قد يؤدي استخدام القوة المبالغ فيها إلى إتلاف الموصلات.**

**تنبيه :لتفادي تلف بطاقة Card-Mini ٬تأكد من عدم وجود كابلات أو كابلات هوائي أسفل بطاقة Card-Mini.**

#### <span id="page-6-0"></span>1. اتبع الإجراءات الواردة ف[ي قبل أن تبدأ](file:///C:/data/systems/insp410/ar/sm/before.htm#wp1180557) .

- 2. قم بمحاذاة الفتحة الموجودة على بطاقة Card-Mini مع اللسان الموجود في موصل لوحة النظام .
	- 3. أدخل بطاقة Card-Mini بزاوية تبلغ45 درجة في موصل لوحة النظام .
- 4. اضغط على الطرف الآخر لبطاقة Card-Mini لأسفل ٬ثم أعد تركيب المسمار اللولبي الذي يثبت بطاقة Card-Mini بموصل لوحة النظام .
- <span id="page-6-1"></span>.5 قم بتوصيل كابلات الهوائي المناسبة ببطاقة Mini-Card التي تقوم بتركيبها . يوضح الجدول التي كابلات الهوائي لبطاقة Mini-Card التي يدعمها الكمبيوتر الذي بحوزتك .

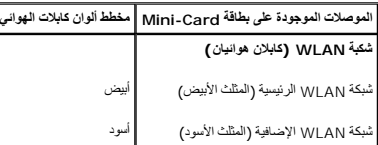

6. أعد تركيب فتحة إضافة محرك الأقراص (انظر [إعادة تركيب فتحة إضافة محرك الأقراص](file:///C:/data/systems/insp410/ar/sm/hdd_bkt.htm#wp1105539)) .

- 7. أعد تركيب محرك الأقراص الضوئية (انظر [إعادة تركيب محرك الأقراص الضوئي](file:///C:/data/systems/insp410/ar/sm/odd.htm#wp1182963)ة) .
	- 8. أعد تركيب المسند العلوي (انظر [إعادة تركيب المسند العلوي](file:///C:/data/systems/insp410/ar/sm/top_bkt.htm#wp1048583)) .
	- 9. أعد تركيب الغطاء العلوي (انظر [إعادة تركيب الغطاء العلوي](file:///C:/data/systems/insp410/ar/sm/top_cvr.htm#wp1184923)) .

**تنبيه :قبل تشغيل الكمبيوتر ٬أعد تركيب كل المسامير اللولبية وتأكد من عدم وجود مسامير لولبية مفكوكة داخل الكمبيوتر .إذ قد يؤدي عدم القيام بذلك إلى إتلاف الكمبيوتر.**

01. قم بتوصيل الكمبيوتر وجميع الأجهزة المرفقة به بمآخذ تيار كهربائي ٬ثم قم بتشغيلها .

### **البطارية الخلوية المصغرة دليل خدمة الطراز 410 TMInspiron من TMDell**

[إزالة البطارية الخلوية المصغرة](#page-7-1)

[أعد تركيب البطارية الخلوية المصغرة](#page-7-2)

<span id="page-7-0"></span>تطير ، فبل ان تبدا العلى الكبيوتر، يرجى قراءة مغرمات السلامة الواردة مع جهاز الكمية الكبيرة المعاملات المسلمة، والمسلمة الرئيسية للتوافق مع الإشعارات التنظيمية على الموقع المؤقع المعاملات التنظيمية على الموقع الموقع الموق **تحذير :قد تنفجر البطارية الجديدة إذا لم يتم تركيبها بشكل صحيح .لا تستبدل البطارية إلا بالنوع المماثل الذي ينصح به المصنع أو ما يتوافق معه .تخلص من البطاريات المستعملة وفقًا لإرشادات الشركة المصنعة .**

**تنبيه :ينبغي أن يقتصر إجراء الإصلاحات على الكمبيوتر الذي بحوزتك على فني خدمة معتمد .فلا يغطي الضمان أي تلف ناتج عن إجراء أعمال صيانة غير معتمدة من قِبل TMDell.**

لى تنبيه<sub>ة</sub> لتجنب تفريغ الشحنات الإلكتروستاتيكية، قم بعزل نفسك أرضية مليلتين الشروع المول الأرضي أو لمس مع معصل موجود بالكمبيوتر الذي بحوزتك**ي.** 

### <span id="page-7-3"></span><span id="page-7-1"></span>**إزالة البطارية الخلوية المصغرة**

- 1. سجّل كل الشاشات التي تظهر في الأ[داة المساعدة لإعداد النظام](file:///C:/data/systems/insp410/ar/sm/sys_setu.htm#wp1005451) (الأدام) حتى المساعدة لكستعلدة الإعدادات الصحيحة بعد أن يتم تركيب البطارية الخلوية المصغرة الجديدة.
	- 2. اتبع الإجراءات الواردة ف[ي قبل أن تبدأ](file:///C:/data/systems/insp410/ar/sm/before.htm#wp1180557) .
	- 3. قم بفك الغطاء العلوي (انظر إ[زالة الغطاء العلوي](file:///C:/data/systems/insp410/ar/sm/top_cvr.htm#wp1184871)) .
	- 4. قم بإزالة المسند العلوي (انظر [إزالة المسند العلوي](file:///C:/data/systems/insp410/ar/sm/top_bkt.htm#wp1050239)) .
	- 5. قم بإزالة محرك الأقراص الضوئية (انظر [إزالة محرك الأقراص الضوئ](file:///C:/data/systems/insp410/ar/sm/odd.htm#wp1183032)ية) .
	- 6. قم بإزالة فتحة إضافة محرك الأقراص (انظر [إزالة فتحة إضافة محرك الأقراص](file:///C:/data/systems/insp410/ar/sm/hdd_bkt.htm#wp1126927)) .
		- 7. حدد موقع مقبس البطارية الخلوية المصغرة (انظر [مكونات لوحة النظام](file:///C:/data/systems/insp410/ar/sm/technica.htm#wp1186650)) .
	- 8. اسحب ذراع التحرير بعناية بعيدًا عن البطارية الخلوية المصغرة وارفع البطارية الخلوية المصغرة خارج المقبس .

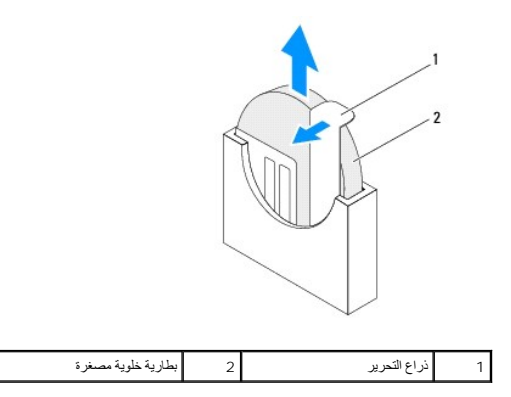

### **أعد تركيب البطارية الخلوية المصغرة**

- <span id="page-7-2"></span>1. اتبع الإجراءات الواردة ف[ي قبل أن تبدأ](file:///C:/data/systems/insp410/ar/sm/before.htm#wp1180557) .
- 2. أدخل البطارية الخلوية المصغرة الجديدة في المقبس بحيث يكون الجانب المميز بالعلامة "+" متجهًا نحو اليسار .
	- 3. أعد تركيب فتحة إضافة محرك الأقراص (انظر [إعادة تركيب فتحة إضافة محرك الأقراص](file:///C:/data/systems/insp410/ar/sm/hdd_bkt.htm#wp1105539)) .
		- 4. أعد تركيب محرك الأقراص الضوئية (انظر [إعادة تركيب محرك الأقراص الضوئي](file:///C:/data/systems/insp410/ar/sm/odd.htm#wp1182963)ة) .
			- 5. أعد تركيب المسند العلوي (انظر [إعادة تركيب المسند العلوي](file:///C:/data/systems/insp410/ar/sm/top_bkt.htm#wp1048583)) .
			- 6. أعد تركيب الغطاء العلوي (انظر [إعادة تركيب الغطاء العلوي](file:///C:/data/systems/insp410/ar/sm/top_cvr.htm#wp1184923)) .

# **تنبيه :قبل تشغيل الكمبيوتر ٬أعد تركيب كل المسامير اللولبية وتأكد من عدم وجود مسامير لولبية مفكوكة داخل الكمبيوتر .إذ قد يؤدي عدم القيام بذلك إلى إتلاف الكمبيوتر.**

- 7. قم بتوصيل الكمبيوتر والأجهزة بمآخذ تيار كهربائي ٬ثم قم بتشغيلها .
- 8. ادخل إلى الأداة المساعدة لإعداد النظام (انظر ا[لأداة المساعدة لإعداد النظام](file:///C:/data/systems/insp410/ar/sm/sys_setu.htm#wp1005451)) وقم باستعادة الإعدادات التي قمت بتسجيلها في الخ[طوة](#page-7-3) .1

**بطاقة الرسومات دليل خدمة الطراز 410 TMInspiron من TMDell**

[إزالة بطاقة الرسومات](#page-9-1)

[إعادة تركيب بطاقة الرسومات](#page-9-2) 

<span id="page-9-0"></span>تطير ، فبل ان تبدا العلى الكبيوتر، يرجى قراءة مغرمات السلامة الواردة مع جهاز الكمية الكبيرة المعاملات المسلمة، والمسلمة الرئيسية للتوافق مع الإشعارات التنظيمية على الموقع المؤقع المعاملات التنظيمية على الموقع الموقع الموق

**تنبيه :ينبغي أن يقتصر إجراء الإصلاحات على الكمبيوتر الذي بحوزتك على فني خدمة معتمد .فلا يغطي الضمان أي تلف ناتج عن إجراء أعمال صيانة غير معتمدة من قِبل TMDell.**

هيه : لتجنب تفريغ الشحنات الإلكتروستاتيكية، قم بعزل نفسك أرضيا باستخدام شريط الأرضي أو لمس سطح معني غير مطلي من وقت لأخر (مثل موصل موجود بالكمبيوتر الذي بحوزتك<sub>) .</sub>

### <span id="page-9-1"></span>**إزالة بطاقة الرسومات**

- 1. اتبع الإجراءات الواردة ف[ي قبل أن تبدأ](file:///C:/data/systems/insp410/ar/sm/before.htm#wp1180557) .
- 2. قم بإزالة الغطاء السفلي (انظر [إزالة الغطاء السفلي](file:///C:/data/systems/insp410/ar/sm/btm_cvr.htm#wp1190533)) .
- 3. قم بفك المسمارين اللولبيين اللذين يعملان على إحكام تثبيت بطاقة الرسومات بلوحة النظام .
	- 4. قم بإزالة بطاقة الرسومات من موصل لوحة النظام .

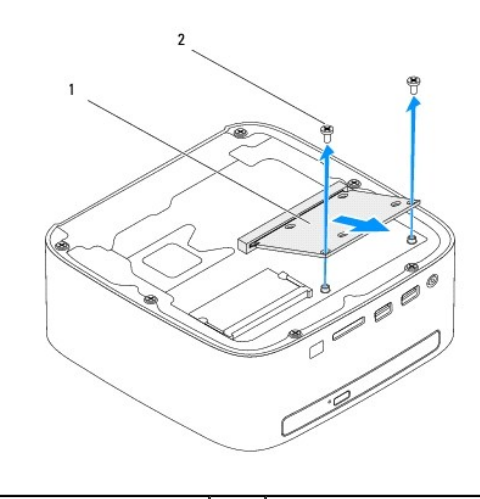

1 بطاقة الرسومات 2 المسامير اللولبية (2)

### **إعادة تركيب بطاقة الرسومات**

- <span id="page-9-2"></span>1. اتبع الإجراءات الواردة ف[ي قبل أن تبدأ](file:///C:/data/systems/insp410/ar/sm/before.htm#wp1180557) .
- 2. قم بمحاذاة الفتحة الموجودة على بطاقة الرسومات مع اللسان الموجود في موصل لوحة النظام .
	- 3. أدخل بطاقة الرسومات بزاوية تبلغ 45 درجة في موصل لوحة النظام
- 4. اضغط على الطرف الآخر لبطاقة الرسومات لأسفل ٬ثم أعد تركيب المسمارين اللولبيين اللذين يثبتان بطاقة الرسومات بموصل لوحة النظام .
	- 5. أعد تركيب الغطاء السفلي (انظر إ[عادة تركيب الغطاء السفلي](file:///C:/data/systems/insp410/ar/sm/btm_cvr.htm#wp1188640)) .

**تنبيه :قبل تشغيل الكمبيوتر ٬أعد تركيب كل المسامير اللولبية وتأكد من عدم وجود مسامير لولبية مفكوكة داخل الكمبيوتر .إذ قد يؤدي عدم القيام بذلك إلى إتلاف الكمبيوتر.**

6. قم بتوصيل الكمبيوتر وجميع الأجهزة المتصلة به بمآخذ تيار كهربائي ٬ثم قم بتشغيلها .

**محرك الأقراص الثابتة دليل خدمة الطراز 410 TMInspiron من TMDell**

[إزالة محرك الأقراص الثابتة](#page-11-1)

[إعادة تركيب محرك الأقراص الثابتة](#page-12-0) 

<span id="page-11-0"></span>تطير ، فبل ان تبدا العلى الكبيوتر، يرجى قراءة مغرمات السلامة الواردة مع جهاز الكمية الكبيرة المعاملات المسلمة، والمسلمة الرئيسية للتوافق مع الإشعارات التنظيمية على الموقع المؤقع المعاملات التنظيمية على الموقع الموقع الموق **تحذير :إذا قمت بإزالة محرك الأقراص الثابتة من الكمبيوتر ومحرك الأقراص ساخن ٬فلا تلمس الحاوية المعدنية لمحرك الأقراص الثابتة .**

**تنبيه :ينبغي أن يقتصر إجراء الإصلاحات على الكمبيوتر الذي بحوزتك على فني خدمة معتمد .فلا يغطي الضمان أي تلف ناتج عن إجراء أعمال صيانة غير معتمدة من قِبل TMDell.**

هيه : لتجنب تفريغ الشحنات الإلكتروستاتيكية، قم بعزل نفسك أرضيًا باستخدام شريط المرضي أو لمس سطح معني غير مطلي من وقت لآخر **(مثل موصل موجود بالكمبيوتر الذي بحوزتك**) .

\_\_\_ شيبه: لتفادي فقدان البيانات، فم بإيقاف تشغيل التمييوز ( انظر إنظر القرار الفراد المعالم الألفاء الثاري الذائف الشريع الشديدي القيد التشغيل" أو في حالة "السكون".

**تنبيه :تتسم محركات الأقراص الثابتة بأنها قابلة للكسر بدرجة كبيرة .لذا ٬توخ َالحذر عند التعامل مع محرك الأقراص الثابتة.**

**ملاحظة :**لا تضمن Dell توافق محركات الأقراص الثابتة ولا توفر لها الدعم إذا تم شراؤها من مصادر أخرى بخلاف Dell.

**ملاحظة :**إذا كنت تقوم بتركيب محرك أقراص ثابتة وارد من مصدر آخر بخلاف Dell ٬فستحتاج إلى تثبيت نظام التشغيل وبرامج التشغيل والأدوات المساعدة على محرك الأقراص الثابتة الجديد.

### **إزالة محرك الأقراص الثابتة**

- <span id="page-11-1"></span>1. اتبع الإجراءات الواردة ف[ي قبل أن تبدأ](file:///C:/data/systems/insp410/ar/sm/before.htm#wp1180557) .
- 2. قم بفك الغطاء العلوي (انظر إ[زالة الغطاء العلوي](file:///C:/data/systems/insp410/ar/sm/top_cvr.htm#wp1184871)) .
- 3. قم بإزالة المسند العلوي (انظر [إزالة المسند العلوي](file:///C:/data/systems/insp410/ar/sm/top_bkt.htm#wp1050239)) .
- 4. قم بإزالة محرك الأقراص الضوئية (انظر [إزالة محرك الأقراص الضوئ](file:///C:/data/systems/insp410/ar/sm/odd.htm#wp1183032)ية) .
- 5. قم بإزالة فتحة إضافة محرك الأقراص (انظر [إزالة فتحة إضافة محرك الأقراص](file:///C:/data/systems/insp410/ar/sm/hdd_bkt.htm#wp1126927)) .

**تنبيه :في حالة عدم وجود محرك الأقراص الثابتة في الكمبيوتر ٬قم بتخزينه في غلاف واق ٍمضاد للكهرباء الإستاتيكية (انظر "الحماية من تفريغ شحنات الكهرباء الإستاتيكية" في إرشادات السلامة الواردة مع الكمبيوتر الذي بحوزتك).**

- 6. قم بفك المسامير اللولبية الأربعة التي تعمل على إحكام تثبيت محرك الأقراص الثابتة بفتحة إضافة محرك الأقراص .
	- . ارفع فتحة إضافة محرك الأقراص بعيدًا عن محرك الأقراص الثابتة 7.

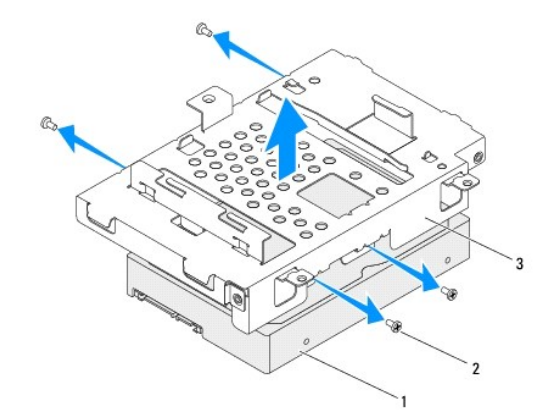

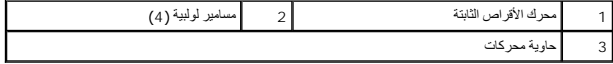

# **إعادة تركيب محرك الأقراص الثابتة**

- <span id="page-12-0"></span>1. اتبع الإجراءات الواردة ف[ي قبل أن تبدأ](file:///C:/data/systems/insp410/ar/sm/before.htm#wp1180557) .
- 2. أخرج محرك الأقراص الثابتة الجديد من عبوته. قم بحفظ الغلاف الأصلي لتخزين أو شحن محرك الأقراص الثابتة .
- 3. قم بمحاذاة فتحات المسامير اللولبية الموجودة على فتحة إضافة محرك الأقراص مع الفتحات الموجودة على محرك الأقراص الثابتة .
	- 4. أعد تركيب المسامير اللولبية الأربعة التي تعمل على إحكام تثبيت محرك الأقراص الثابتة بفتحة إضافة محرك الأقراص .
		- 5. أعد تركيب فتحة إضافة محرك الأقراص (انظر [إعادة تركيب فتحة إضافة محرك الأقراص](file:///C:/data/systems/insp410/ar/sm/hdd_bkt.htm#wp1105539)) .
			- 6. أعد تركيب محرك الأقراص الضوئية (انظر [إعادة تركيب محرك الأقراص الضوئي](file:///C:/data/systems/insp410/ar/sm/odd.htm#wp1182963)ة) .
				- 7. أعد تركيب المسند العلوي (انظر [إعادة تركيب المسند العلوي](file:///C:/data/systems/insp410/ar/sm/top_bkt.htm#wp1048583)) .
				- 8. أعد تركيب الغطاء العلوي (انظر [إعادة تركيب الغطاء العلوي](file:///C:/data/systems/insp410/ar/sm/top_cvr.htm#wp1184923)) .

**تنبيه :قبل تشغيل الكمبيوتر ٬أعد تركيب كل المسامير اللولبية وتأكد من عدم وجود مسامير لولبية مفكوكة داخل الكمبيوتر .إذ قد يؤدي عدم القيام بذلك إلى إتلاف الكمبيوتر.**

- 9. قم بتوصيل الكمبيوتر وجميع الأجهزة المتصلة به بمآخذ تيار كهربائي ٬ثم قم بتشغيلها .
- 01. قم بتثبيت نظام التشغيل للكمبيوتر حسب الحاجة .انظر "استعادة نظام التشغيل" في *ƳljƵә әǚәƝǟǚ* .

11. قم بتثبيت برامج التشغيل والأدوات المساعدة للكمبيوتر حسب الحاجة .

# **فتحة إضافة محرك الأقراص دليل خدمة الطراز 410 TMInspiron من TMDell**

[إزالة فتحة إضافة محرك الأقراص](#page-13-1)

[إعادة تركيب فتحة إضافة محرك الأقراص](#page-14-1) 

<span id="page-13-0"></span>تطير ، فبل ان تبدا العلى الكبيوتر، يرجى قراءة مغرمات السلامة الواردة مع جهاز الكمية الكبيرة المعاملات المسلمة، والمسلمة الرئيسية للتوافق مع الإشعارات التنظيمية على الموقع المؤقع المعاملات التنظيمية على الموقع الموقع الموق

**تنبيه :ينبغي أن يقتصر إجراء الإصلاحات على الكمبيوتر الذي بحوزتك على فني خدمة معتمد .فلا يغطي الضمان أي تلف ناتج عن إجراء أعمال صيانة غير معتمدة من قِبل TMDell.**

شبيه : لتجنب تفريغ الشحنات الإلكتروستاتيكية، قم بعزل نفسك أرضيًا باستخدام الشريط العزل الأرضي أو لمد من معاصل معلى العزل المؤسوط موجود بالكمبيوتر الذي بحوزتك<sub>ا ،</sub>

### **إزالة فتحة إضافة محرك الأقراص**

- <span id="page-13-1"></span>1. اتبع الإجراءات الواردة ف[ي قبل أن تبدأ](file:///C:/data/systems/insp410/ar/sm/before.htm#wp1180557) .
- 2. قم بفك الغطاء العلوي (انظر إ[زالة الغطاء العلوي](file:///C:/data/systems/insp410/ar/sm/top_cvr.htm#wp1184871)) .
- 3. قم بإزالة المسند العلوي (انظر [إزالة المسند العلوي](file:///C:/data/systems/insp410/ar/sm/top_bkt.htm#wp1050239)) .
- 4. قم بإزالة محرك الأقراص الضوئية (انظر [إزالة محرك الأقراص الضوئ](file:///C:/data/systems/insp410/ar/sm/odd.htm#wp1183032)ية) .
- 5. قم بإزالة المسمار اللولبي الذي يعمل على إحكام تثبيت مسند زر الطاقة بفتحة إضافة محرك الأقراص .

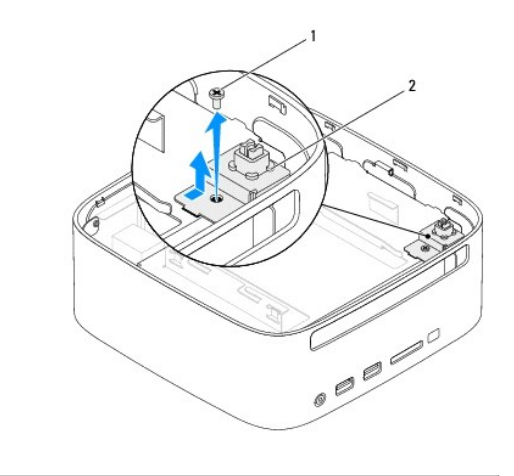

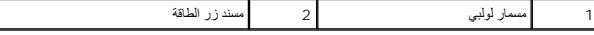

- 6. دون جذب مسند زر الطاقة بقوة ٬ارفع مسند زر الطاقة مع الإمساك به حتى يتم رفعه بعيدًا عن فتحة إضافة محرك الأقراص .
	- 7. قم بإزالة المسمارين اللولبيين اللذين يثبتان فتحة إضافة محرك الأقراص بالهيكل .
	- 8. حرّك فتحة إضافة محرك الأقراص تجاه الجزء الخلفي للكمبيوتر ٬ثم ارفعها للوصول إلى كابل محرك الأقراص الثابتة .
		- 9. افصل كابل محرك الأقراص الثابتة عن الموصل الموجود على محرك الأقراص الثابتة .

01. ارفع فتحة إضافة محرك الأقراص بعيدًا عن الكمبيوتر بحرص .

<span id="page-14-0"></span>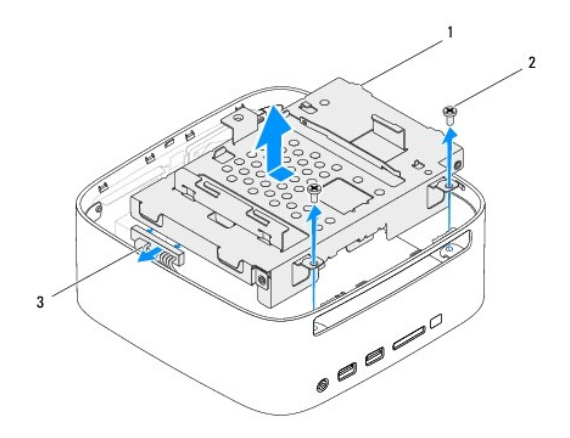

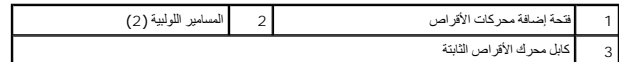

# **إعادة تركيب فتحة إضافة محرك الأقراص**

- <span id="page-14-1"></span>1. اتبع الإجراءات الواردة ف[ي قبل أن تبدأ](file:///C:/data/systems/insp410/ar/sm/before.htm#wp1180557) .
- 2. قم بتوصيل كابل محرك الأقراص الثابتة بالموصل الموجود في هذا المحرك .
- .3 قربمجاذا الأسنة المرجودة على قصة إضافة مرك الأواص مع القضاء المراكب المراسم المراسل المسافر المسلم الله المرجول اللولية المرجودة على فقحة إضافة محركات الأقراص مع فحات المسامير المربودة على فتحة إضافة محركات الأقراص م
	- 4. أعد تركيب المسمارين اللولبيين اللذين يثبتان فتحة إضافة محرك الأقراص بالهيكل .
	- 5. أعد تركيب مسند زر الطاقة ٬ثم أعد تركيب المسمار اللولبي الذي يثبت مسند زر الطاقة بفتحة إضافة محرك الأقراص .
		- 6. أعد تركيب محرك الأقراص الضوئية (انظر [إعادة تركيب محرك الأقراص الضوئي](file:///C:/data/systems/insp410/ar/sm/odd.htm#wp1182963)ة) .
			- 7. أعد تركيب المسند العلوي (انظر [إعادة تركيب المسند العلوي](file:///C:/data/systems/insp410/ar/sm/top_bkt.htm#wp1048583)) .
			- 8. أعد تركيب الغطاء العلوي (انظر [إعادة تركيب الغطاء العلوي](file:///C:/data/systems/insp410/ar/sm/top_cvr.htm#wp1184923)) .

**تنبيه :قبل تشغيل الكمبيوتر ٬أعد تركيب كل المسامير اللولبية وتأكد من عدم وجود مسامير لولبية مفكوكة داخل الكمبيوتر .إذ قد يؤدي عدم القيام بذلك إلى إتلاف الكمبيوتر.**

9. قم بتوصيل الكمبيوتر وجميع الأجهزة المتصلة به بمآخذ تيار كهربائي ٬ثم قم بتشغيلها .

### **وحدة امتصاص حرارة للمعالج دليل خدمة الطراز 410 TMInspiron من TMDell**

[إزالة وحدة امتصاص حرارة المعالج](#page-15-1)

[إعادة تركيب وحدة امتصاص حرارة المعالج](#page-15-2)

<span id="page-15-0"></span>تطير ، فبل ان تبدا العلى الكبيوتر، يرجى قراءة مغرمات السلامة الواردة مع جهاز الكمية الكبيرة المعاملات المسلمة، والمسلمة الرئيسية للتوافق مع الإشعارات التنظيمية على الموقع المؤقع المعاملات التنظيمية على الموقع الموقع الموق

**تحذير :قد تكون وحدة امتصاص حرارة المعالج ساخنة للغاية أثناء التشغيل العادي .لذا؛ تأكد من السماح بمرور وقت كاف ٍلتبرد قبل لمسها .**

**تنبيه :ينبغي أن يقتصر إجراء الإصلاحات على الكمبيوتر الذي بحوزتك على فني خدمة معتمد .فلا يغطي الضمان أي تلف ناتج عن إجراء أعمال صيانة غير معتمدة من قِبل TMDell.**

هيه : لتجنب تفريغ الشحنات الإلكتروستاتيكية، قم بعزل نفسك أرضيًا باستخدام شريط المرضي أو لمس سطح معني غير مطلي من وقت لآخر **(مثل موصل موجود بالكمبيوتر الذي بحوزتك**) .

^ تنبيه: لا تقم بالخطوات التالية ما لم تكن على علم بكيفية إزالة الأجهزة وإكثرة بالغرام والموات بشكل غير سليم إلى إتلاف لوحة النظام. للحصول على مطومات الخدمة الفنية، انظر قط *والألآلافية.* 

### **إزالة وحدة امتصاص حرارة المعالج**

- <span id="page-15-1"></span>1. اتبع الإجراءات الواردة ف[ي قبل أن تبدأ](file:///C:/data/systems/insp410/ar/sm/before.htm#wp1180557) .
- 2. قم بفك الغطاء العلوي (انظر إ[زالة الغطاء العلوي](file:///C:/data/systems/insp410/ar/sm/top_cvr.htm#wp1184871)) .
- 3. قم بإزالة المسند العلوي (انظر [إزالة المسند العلوي](file:///C:/data/systems/insp410/ar/sm/top_bkt.htm#wp1050239)) .
- 4. قم بإزالة محرك الأقراص الضوئية (انظر [إزالة محرك الأقراص الضوئ](file:///C:/data/systems/insp410/ar/sm/odd.htm#wp1183032)ية) .
- 5. قم بإزالة فتحة إضافة محرك الأقراص (انظر [إزالة فتحة إضافة محرك الأقراص](file:///C:/data/systems/insp410/ar/sm/hdd_bkt.htm#wp1126927)) .

### △ تنبيه؛ لضمان تبريد المعلج إلى الدد الأقصى، تجنب لمس المناطق النقاة لقادرة الفراع على المتاسم التوا الموجودة بشرتك في تظل قرة الشعوم الحرارية على نقل الشعوء المرارية على نقل الشعوب المرارية على نقل الشعوب المرارية على نق

- 6. قم بفك مسامير التثبيت اللولبية الأربعة التي تثبت وحدة امتصاص حرارة المعالج بلوحة النظام .
	- 7. ارفع وحدة امتصاص حرارة المعالج بعيدًا عن الكمبيوتر بحرص .
- 8. ضع وحدة امتصاص حرارة المعالج على جانبها العلوي بحيث تكون الشحوم الحرارية مواجهة لأعلى .

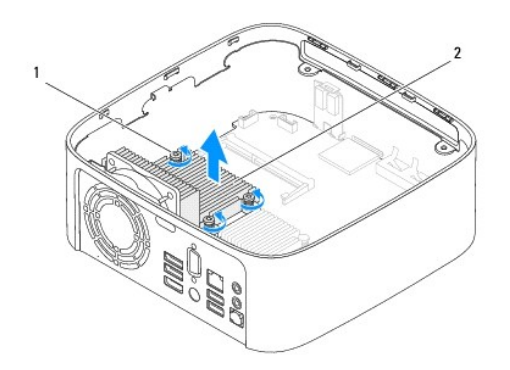

1 مسامير تثبيت لولبية (4) 2 وحدة امتصاص حرارة المعالج

### <span id="page-15-2"></span>**إعادة تركيب وحدة امتصاص حرارة المعالج**

**تنبيه :قد تتسبب محاذاة وحدة امتصاص حرارة المعالج بطريقة غير صحيحة في حدوث تلف بلوحة النظام والمعالج.**

ملاحقة. يمكن إعادة استخدام للشروم الأصلية في حالة إعادة تركيب المعلج ومعتمل المحامر المعلج أو معالية المسام المواسم المستخدم المعلم الشعوم المرارية التي تم توفيرها في عبوة المنتجم الشعوم المرارية التي تم توفيرها في عبوة ا

- 1. اتبع الإجراءات الواردة ف[ي قبل أن تبدأ](file:///C:/data/systems/insp410/ar/sm/before.htm#wp1180557) .
- 2. قم بتنظيف الشحوم الحرارية من الجزء السفلي بوحدة امتصاص حرارة المعالج .

لا تنبيه<sub>ُ</sub> : تأكد من وضع شحوم حرارية جديدة <sub>.</sub> يعتبر وضع شحوم حرارية جديدة أمرًا شروريًا للغايل الفرق والغاية من وهو ما يمثل أحد متطلبات تشغيل المعالج على النحو الأمثل.

- 3. ضع الشحوم الحرارية الجديدة على الجزء العلوي من المعالج .
- 4. قم بمحاذاة مسامير التثبيت اللولبية الأربعة الموجودة على وحدة امتصاص حرارة المعالج مع فتحات المسامير اللولبية الموجودة على لوحة النظام ٬ثم أحكم ربط المسامير اللولبية .
	- 5. أعد تركيب فتحة إضافة محرك الأقراص (انظر [إعادة تركيب فتحة إضافة محرك الأقراص](file:///C:/data/systems/insp410/ar/sm/hdd_bkt.htm#wp1105539)) .
		- 6. أعد تركيب محرك الأقراص الضوئية (انظر [إعادة تركيب محرك الأقراص الضوئي](file:///C:/data/systems/insp410/ar/sm/odd.htm#wp1182963)ة) .
			- 7. أعد تركيب المسند العلوي (انظر [إعادة تركيب المسند العلوي](file:///C:/data/systems/insp410/ar/sm/top_bkt.htm#wp1048583)) .
			- 8. أعد تركيب الغطاء العلوي (انظر [إعادة تركيب الغطاء العلوي](file:///C:/data/systems/insp410/ar/sm/top_cvr.htm#wp1184923)) .

**تنبيه :قبل تشغيل الكمبيوتر ٬أعد تركيب كل المسامير اللولبية وتأكد من عدم وجود مسامير لولبية مفكوكة داخل الكمبيوتر .إذ قد يؤدي عدم القيام بذلك إلى إتلاف الكمبيوتر.**

9. قم بتوصيل الكمبيوتر والأجهزة بمآخذ تيار كهربائي ٬ثم قم بتشغيلها .

### **مسند وحدة الإدخال/الإخراج دليل خدمة الطراز 410 TMInspiron من TMDell**

[إزالة مسند وحدة الإدخال](#page-17-1)/الإخراج

[إعادة تركيب مسند وحدة الإدخال](#page-17-2)/الإخراج

<span id="page-17-0"></span>تطير ، فبل ان تبدا العلى الكبيوتر، يرجى قراءة مغرمات السلامة الواردة مع جهاز الكمية الكبيرة المعاملات المسلمة، والمسلمة الرئيسية للتوافق مع الإشعارات التنظيمية على الموقع المؤقع المعاملات التنظيمية على الموقع الموقع الموق

**تنبيه :ينبغي أن يقتصر إجراء الإصلاحات على الكمبيوتر الذي بحوزتك على فني خدمة معتمد .فلا يغطي الضمان أي تلف ناتج عن إجراء أعمال صيانة غير معتمدة من قِبل TMDell.**

شبيه : لتجنب تفريغ الشحنات الإلكتروستاتيكية، قم بعزل نفسك أرضيًا باستخدام الشريط العزل الأرضي أو لمد من معاصل معلى العزل المؤسوط موجود بالكمبيوتر الذي بحوزتك<sub>ا ،</sub>

# **إزالة مسند وحدة الإدخال/الإخراج**

- <span id="page-17-1"></span>1. اتبع الإجراءات الواردة ف[ي قبل أن تبدأ](file:///C:/data/systems/insp410/ar/sm/before.htm#wp1180557) .
- 2. قم بفك الغطاء العلوي (انظر إ[زالة الغطاء العلوي](file:///C:/data/systems/insp410/ar/sm/top_cvr.htm#wp1184871)) .
- 3. قم بإزالة المسند العلوي (انظر [إزالة المسند العلوي](file:///C:/data/systems/insp410/ar/sm/top_bkt.htm#wp1050239)) .
- 4. قم بإزالة الغطاء السفلي (انظر [إزالة الغطاء السفلي](file:///C:/data/systems/insp410/ar/sm/btm_cvr.htm#wp1190533)) .
- 5. قم بإزالة إطار تثبيت وحدة الإدخال/الإخراج (انظر [إزالة إطار تثبيت وحدة الإدخال](file:///C:/data/systems/insp410/ar/sm/io_bzl.htm#wp1183926)/الإخراج) .
	- 6. قم بفك المسامير اللولبية الثلاثة التي تثبت مروحة الهيكل بمسند وحدة الإدخال/الإخراج .
- 7. باستخدام مفك صواميل سداسية ٬قم بفك المسمارين اللولبيين للصواميل السداسية اللذين يثبتان موصل VGA بمسند وحدة الإدخال/الإخراج .
	- 8. قم بإزالة المسمار اللولبي الذي يعمل على إحكام تثبيت مسند لوحة الإدخال/الإخراج بالهيكل .
	- 9. قم بتحرير مسند وحدة الإدخال/الإخراج خارج غطاء الكمبيوتر ٬ثم ارفعه خارج الكمبيوتر .

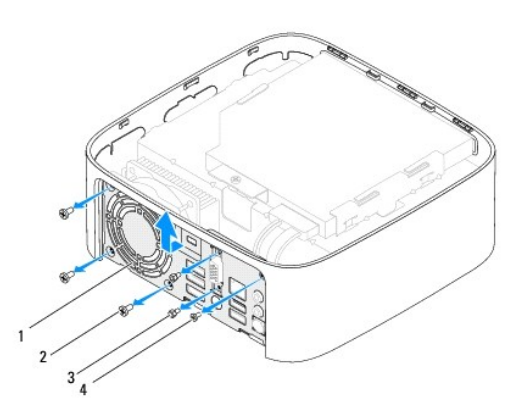

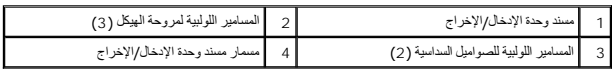

# **إعادة تركيب مسند وحدة الإدخال/الإخراج**

<span id="page-17-2"></span>1. اتبع الإجراءات الواردة ف[ي قبل أن تبدأ](file:///C:/data/systems/insp410/ar/sm/before.htm#wp1180557) .

2. قم بمحاذاة الألسنة الموجودة على الجزء السفلي من مسند وحدة الإدخال/الإخراج مع الفتحات الموجودة على الهيكل ٬ثم أدخلها فيها .

- 3. أعد تركيب المسمار اللولبي الذي يعمل على إحكام تثبيت مسند لوحة الإدخال/الإخراج بالهيكل .
- 4. باستخدام مفك صواميل سداسية ٬أعد تركيب المسمارين اللولبيين للصواميل السداسية اللذين يثبتان موصل VGA بمسند وحدة الإدخال/الإخراج .
	- 5. أعد تركيب المسامير اللولبية الثلاثة التي تثبت مروحة الهيكل بمسند وحدة الإدخال/الإخراج .
	- 6. أعد تركيب إطار تثبيت وحدة الإدخال/الإخراج (انظر [إعادة تركيب إطار تثبيت وحدة الإدخال](file:///C:/data/systems/insp410/ar/sm/io_bzl.htm#wp1188640)/الإخراج) .
		- 7. أعد تركيب الغطاء السفلي (انظر إ[عادة تركيب الغطاء السفلي](file:///C:/data/systems/insp410/ar/sm/btm_cvr.htm#wp1188640)) .
		- 8. أعد تركيب المسند العلوي (انظر [إعادة تركيب المسند العلوي](file:///C:/data/systems/insp410/ar/sm/top_bkt.htm#wp1048583)) .
		- 9. أعد تركيب الغطاء العلوي (انظر [إعادة تركيب الغطاء العلوي](file:///C:/data/systems/insp410/ar/sm/top_cvr.htm#wp1184923)) .

**تنبيه :قبل تشغيل الكمبيوتر ٬أعد تركيب كل المسامير اللولبية وتأكد من عدم وجود مسامير لولبية مفكوكة داخل الكمبيوتر .إذ قد يؤدي عدم القيام بذلك إلى إتلاف الكمبيوتر.**

01. قم بتوصيل الكمبيوتر وجميع الأجهزة المتصلة به بمآخذ تيار كهربائي ٬ثم قم بتشغيلها .

### **إطار تثبيت وحدة الإدخال/الإخراج دليل خدمة الطراز 410 TMInspiron من TMDell**

- [إزالة إطار تثبيت وحدة الإدخال](#page-19-1)/الإخراج
- [إعادة تركيب إطار تثبيت وحدة الإدخال](#page-19-2)/الإخراج

<span id="page-19-0"></span>تطير ، فبل ان تبدا العلى الكبيوتر، يرجى قراءة مغرمات السلامة الواردة مع جهاز الكمية الكبيرة المعاملات المسلمة، والمسلمة الرئيسية للتوافق مع الإشعارات التنظيمية على الموقع المؤقع المعاملات التنظيمية على الموقع الموقع الموق

**تنبيه :ينبغي أن يقتصر إجراء الإصلاحات على الكمبيوتر الذي بحوزتك على فني خدمة معتمد .فلا يغطي الضمان أي تلف ناتج عن إجراء أعمال صيانة غير معتمدة من قِبل TMDell.**

شبيه : لتجنب تفريغ الشحنات الإلكتروستاتيكية، قم بعزل نفسك أرضيًا باستخدام الشريط العزل الأرضي أو لمد من معاصل معلى العزل المؤسوط موجود بالكمبيوتر الذي بحوزتك<sub>ا ،</sub>

# **إزالة إطار تثبيت وحدة الإدخال/الإخراج**

- <span id="page-19-1"></span>1. اتبع الإجراءات الواردة ف[ي قبل أن تبدأ](file:///C:/data/systems/insp410/ar/sm/before.htm#wp1180557) .
- 2. قم بفك الغطاء العلوي (انظر إ[زالة الغطاء العلوي](file:///C:/data/systems/insp410/ar/sm/top_cvr.htm#wp1184871)) .
- 3. قم بإزالة الغطاء السفلي (انظر [إزالة الغطاء السفلي](file:///C:/data/systems/insp410/ar/sm/btm_cvr.htm#wp1190533)) .
- 4. اضغط على الألسنة الموجودة بالجزء السفلي من إطار تثبيت وحدة الإدخال/الإخراج لتحريرها من الفتحات الموجودة على الهيكل ٬ثم ارفع إطار تثبيت وحدة الإدخال/الإخراج إلى خارج الكمبيوتر .

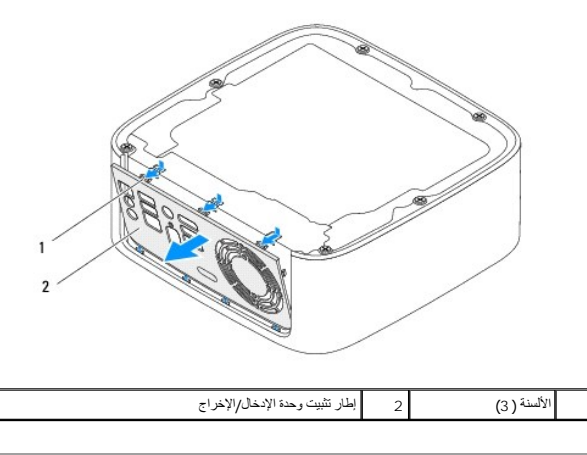

### **إعادة تركيب إطار تثبيت وحدة الإدخال/الإخراج**

- <span id="page-19-2"></span>1. اتبع الإجراءات الواردة ف[ي قبل أن تبدأ](file:///C:/data/systems/insp410/ar/sm/before.htm#wp1180557) .
- 2. قم بمحاذاة الألسنة الموجودة على إطار تثبيت وحدة الإدخال/الإخراج مع الفتحات الموجودة على الكمبيوتر ٬ثم قم بتثبيت إطار تثبيت وحدة الإدخال/الإخراج في مكانه .
	- 3. أعد تركيب الغطاء السفلي (انظر إ[عادة تركيب الغطاء السفلي](file:///C:/data/systems/insp410/ar/sm/btm_cvr.htm#wp1188640)) .
	- 4. أعد تركيب الغطاء العلوي (انظر [إعادة تركيب الغطاء العلوي](file:///C:/data/systems/insp410/ar/sm/top_cvr.htm#wp1184923)) .

**تنبيه :قبل تشغيل الكمبيوتر ٬أعد تركيب كل المسامير اللولبية وتأكد من عدم وجود مسامير لولبية مفكوكة داخل الكمبيوتر .إذ قد يؤدي عدم القيام بذلك إلى إتلاف الكمبيوتر.**

5. قم بتوصيل الكمبيوتر وجميع الأجهزة المتصلة به بمآخذ تيار كهربائي ٬ثم قم بتشغيلها .

### **اللوحة التي تعمل بالأشعة تحت الحمراء دليل خدمة الطراز 410 TMInspiron من TMDell**

- [إزالة اللوحة التي تعمل بالأشعة تحت الحمراء](#page-20-1)
- [إعادة تركيب اللوحة التي تعمل بالأشعة تحت الحمراء](#page-20-2)

<span id="page-20-0"></span>تطير ، فبل ان تبدا العلى الكبيوتر، يرجى قراءة مغرمات السلامة الواردة مع جهاز الكمية الكبيرة المعاملات المسلمة، والمسلمة الرئيسية للتوافق مع الإشعارات التنظيمية على الموقع المؤقع المعاملات التنظيمية على الموقع الموقع الموق

**تنبيه :ينبغي أن يقتصر إجراء الإصلاحات على الكمبيوتر الذي بحوزتك على فني خدمة معتمد .فلا يغطي الضمان أي تلف ناتج عن إجراء أعمال صيانة غير معتمدة من قِبل TMDell.**

شبيه : لتجنب تفريغ الشحنات الإلكتروستاتيكية، قم بعزل نفسك أرضيًا باستخدام الشريط العزل الأرضي أو لمد من معاصل معلى العزل المؤسوط موجود بالكمبيوتر الذي بحوزتك<sub>ا ،</sub>

### **إزالة اللوحة التي تعمل بالأشعة تحت الحمراء**

- <span id="page-20-1"></span>1. اتبع الإجراءات الواردة ف[ي قبل أن تبدأ](file:///C:/data/systems/insp410/ar/sm/before.htm#wp1180557) .
- 2. قم بفك الغطاء العلوي (انظر إ[زالة الغطاء العلوي](file:///C:/data/systems/insp410/ar/sm/top_cvr.htm#wp1184871)) .
- 3. قم بإزالة المسند العلوي (انظر [إزالة المسند العلوي](file:///C:/data/systems/insp410/ar/sm/top_bkt.htm#wp1050239)) .
- 4. قم بإزالة محرك الأقراص الضوئية (انظر [إزالة محرك الأقراص الضوئ](file:///C:/data/systems/insp410/ar/sm/odd.htm#wp1183032)ية) .
- 5. قم بإزالة فتحة إضافة محرك الأقراص (انظر [إزالة فتحة إضافة محرك الأقراص](file:///C:/data/systems/insp410/ar/sm/hdd_bkt.htm#wp1126927)) .
- 6. افصل كابل الأشعة تحت الحمراء عن موصل الأشعة تحت الحمراء الموجود بلوحة النظام .
- 7. ارفع مزلاج التحرير ٬ثم قم بإزالة اللوحة التي تعمل بالأشعة تحت الحمراء من الفتحة الموجودة بالهيكل .

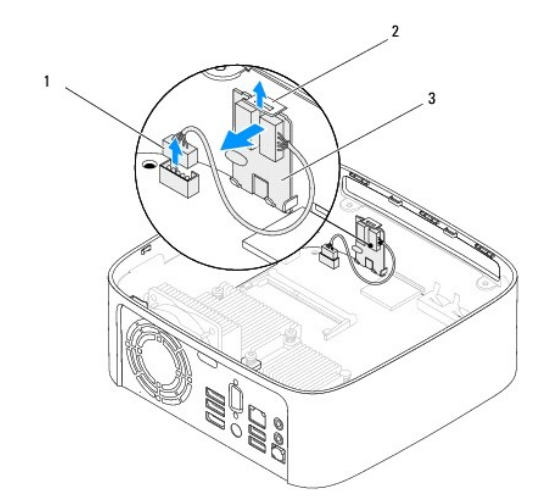

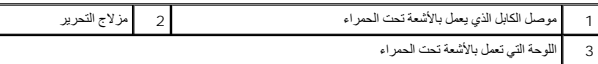

# **إعادة تركيب اللوحة التي تعمل بالأشعة تحت الحمراء**

- <span id="page-20-2"></span>1. اتبع الإجراءات الواردة ف[ي قبل أن تبدأ](file:///C:/data/systems/insp410/ar/sm/before.htm#wp1180557) .
- 2. أعد تركيب اللوحة التي تعمل بالأشعة تحت الحمراء في الفتحة ٬ثم اضغط عليها للداخل حتى تسمع صوت استقرارها في مكانها .
- 3. قم بتوصيل الكابل الذي يعمل بالأشعة تحت الحمراء بالموصل الذي يعمل بالأشعة تحت الحمراء الموجود على لوحة النظام (انظر م[كونات لوحة النظام](file:///C:/data/systems/insp410/ar/sm/technica.htm#wp1186650)) .
	- 4. أعد تركيب فتحة إضافة محرك الأقراص (انظر [إعادة تركيب فتحة إضافة محرك الأقراص](file:///C:/data/systems/insp410/ar/sm/hdd_bkt.htm#wp1105539)) .
- 5. أعد تركيب محرك الأقراص الضوئية (انظر [إعادة تركيب محرك الأقراص الضوئي](file:///C:/data/systems/insp410/ar/sm/odd.htm#wp1182963)ة) .
	- 6. أعد تركيب المسند العلوي (انظر [إعادة تركيب المسند العلوي](file:///C:/data/systems/insp410/ar/sm/top_bkt.htm#wp1048583)) .
	- 7. أعد تركيب الغطاء العلوي (انظر [إعادة تركيب الغطاء العلوي](file:///C:/data/systems/insp410/ar/sm/top_cvr.htm#wp1184923)) .
- **تنبيه :قبل تشغيل الكمبيوتر ٬أعد تركيب كل المسامير اللولبية وتأكد من عدم وجود مسامير لولبية مفكوكة داخل الكمبيوتر .إذ قد يؤدي عدم القيام بذلك إلى إتلاف الكمبيوتر.**

8. قم بتوصيل الكمبيوتر والأجهزة بمآخذ تيار كهربائي ٬ثم قم بتشغيلها .

# **وحدة (وحدات الذاكرة) دليل خدمة الطراز 410 TMInspiron من TMDell**

[إزالة وحدة](#page-22-1) (وحدات) الذاكرة

[إعادة تركيب وحدة](#page-22-2) (وحدات) الذاكرة

<span id="page-22-0"></span>تطير ، فبل ان تبدا العلى الكبيوتر، يرجى قراءة مغرمات السلامة الواردة مع جهاز الكمية الكبيرة المعاملات المسلمة، والمسلمة الرئيسية للتوافق مع الإشعارات التنظيمية على الموقع المؤقع المعاملات التنظيمية على الموقع الموقع الموق

**تنبيه :ينبغي أن يقتصر إجراء الإصلاحات على الكمبيوتر الذي بحوزتك على فني خدمة معتمد .فلا يغطي الضمان أي تلف ناتج عن إجراء أعمال صيانة غير معتمدة من قِبل TMDell.**

لتبيه . لتجنب تفريغ الشحنات الإلكتروستاتيكية، قم بعزل نفسك أرضيًا باستخدام شريط معصل أو المس سطح معدني غير مطلي من وقت لآخر **(مثل موصل موجود بالكمبيوتر الذي بحوزت**ك<sub>،</sub>

# **إزالة وحدة (وحدات) الذاكرة**

- <span id="page-22-1"></span>1. اتبع الإجراءات الواردة ف[ي قبل أن تبدأ](file:///C:/data/systems/insp410/ar/sm/before.htm#wp1180557) .
- 2. لإزالة وحدة الذاكرة من موصل وحدة الذاكرة بالجزء العلوي (1DIMM( :
	- .a قم بفك الغطاء العلوي (انظر إ[زالة الغطاء العلوي](file:///C:/data/systems/insp410/ar/sm/top_cvr.htm#wp1184871)) .
	- .b قم بإزالة المسند العلوي (انظر [إزالة المسند العلوي](file:///C:/data/systems/insp410/ar/sm/top_bkt.htm#wp1050239)) .
- .c قم بإزالة محرك الأقراص الضوئية (انظر [إزالة محرك الأقراص الضوئ](file:///C:/data/systems/insp410/ar/sm/odd.htm#wp1183032)ية) .
- .d قم بإزالة فتحة إضافة محرك الأقراص (انظر [إزالة فتحة إضافة محرك الأقراص](file:///C:/data/systems/insp410/ar/sm/hdd_bkt.htm#wp1126927)) .

لإزالة وحدة الذاكرة من موصل وحدة الذاكرة بالجزء السفلي (2DIMM(:

.a قم بإزالة الغطاء السفلي (انظر [إزالة الغطاء السفلي](file:///C:/data/systems/insp410/ar/sm/btm_cvr.htm#wp1190533)) .

#### **تنبيه :يرجى عدم استخدام أدوات لفصل مشابك تثبيت وحدة الذاكرة لتفادي إتلاف موصل وحدة الذاكرة.**

- 3. استخدم أطراف أصابعك لفصل مشابك التثبيت الموجودة على طرفي موصل وحدة الذاكرة بعناية حتى تبرز وحدة الذاكرة للخارج .
	- 4. قم بإزالة وحدة الذاكرة من الموصل الخاص بها .

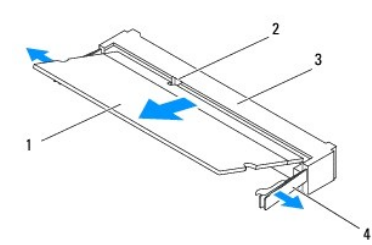

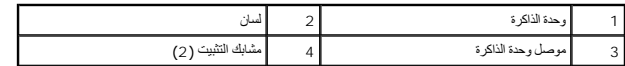

# **إعادة تركيب وحدة (وحدات) الذاكرة**

- <span id="page-22-2"></span>1. اتبع الإجراءات الواردة ف[ي قبل أن تبدأ](file:///C:/data/systems/insp410/ar/sm/before.htm#wp1180557) .
- 2. قم بمحاذاة الفتحة الموجودة في وحدة الذاكرة مع اللسان الموجود في موصل وحدة الذاكرة .
- 3. ادفع وحدة الذكرة بقوة داخل القحة بزاوية 45 مرجة واضغط عليها لمرسوت المسابق المسابع مستقرار معامل المستقرار وحدة الذاكرة في موضعها، فقع بإزالتها وإعادة تركيبها .
	- 4. إذا كنت قد أعدت تركيب وحدة الذاكرة بموصل وحدة الذاكرة بالجزء العلوي (1DIMM( :
	- .a فأعد تركيب فتحة إضافة محرك الأقراص (انظر [إعادة تركيب فتحة إضافة محرك الأقراص](file:///C:/data/systems/insp410/ar/sm/hdd_bkt.htm#wp1105539)) .
		- .b فأعد تركيب محرك الأقراص الضوئية (انظر [إعادة تركيب محرك الأقراص الضوئي](file:///C:/data/systems/insp410/ar/sm/odd.htm#wp1182963)ة) .

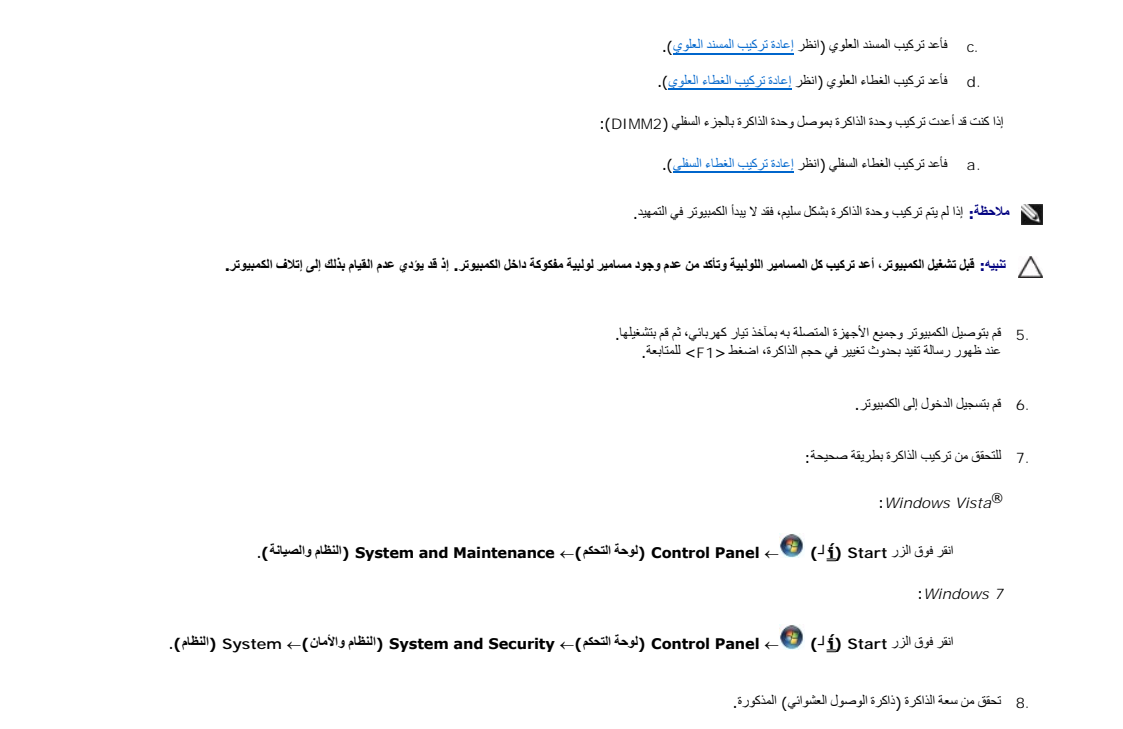

**محرك الأقراص الضوئية دليل خدمة الطراز 410 TMInspiron من TMDell**

> [إزالة محرك الأقراص الضوئية](#page-24-1) [إعادة تركيب محرك الأقراص الضوئية](#page-24-2)

<span id="page-24-0"></span>تطير ، فبل ان تبدا العلى الكبيوتر، يرجى قراءة مغرمات السلامة الواردة مع جهاز الكمية الكبيرة المعاملات المسلمة، والمسلمة الرئيسية للتوافق مع الإشعارات التنظيمية على الموقع المؤقع المعاملات التنظيمية على الموقع الموقع الموق

**تنبيه :ينبغي أن يقتصر إجراء الإصلاحات على الكمبيوتر الذي بحوزتك على فني خدمة معتمد .فلا يغطي الضمان أي تلف ناتج عن إجراء أعمال صيانة غير معتمدة من قِبل TMDell.**

شبيه : لتجنب تفريغ الشحنات الإلكتروستاتيكية، قم بعزل نفسك أرضيًا باستخدام الشريط العزل الأرضي أو لمد من معاصل معلى العزل المؤسوط موجود بالكمبيوتر الذي بحوزتك<sub>ا ،</sub>

# **إزالة محرك الأقراص الضوئية**

- <span id="page-24-1"></span>1. اتبع الإجراءات الواردة ف[ي قبل أن تبدأ](file:///C:/data/systems/insp410/ar/sm/before.htm#wp1180557) .
- 2. قم بفك الغطاء العلوي (انظر إ[زالة الغطاء العلوي](file:///C:/data/systems/insp410/ar/sm/top_cvr.htm#wp1184871)) .
- 3. قم بإزالة المسند العلوي (انظر [إزالة المسند العلوي](file:///C:/data/systems/insp410/ar/sm/top_bkt.htm#wp1050239)) .
- 4. افصل كابل محرك الأقراص الضوئية عن الموصل الموجود على محرك الأقراص الضوئية .
	- 5. ادفع محرك الأقراص الضوئية وأخرجه من خلال مقدمة الكمبيوتر .

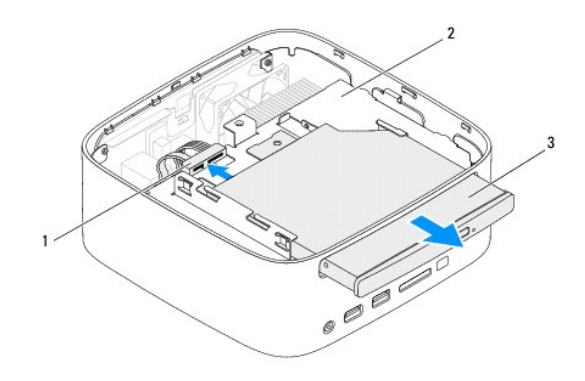

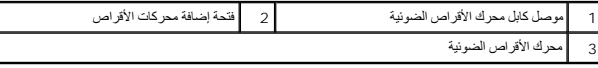

### **إعادة تركيب محرك الأقراص الضوئية**

- <span id="page-24-2"></span>1. اتبع الإجراءات الواردة ف[ي قبل أن تبدأ](file:///C:/data/systems/insp410/ar/sm/before.htm#wp1180557) .
- 2. ادفع محرك الأقراص الضوئية داخل فتحة إضافة محرك الأقراص .
- 3. قم بتوصيل كابل محرك الأقراص الضوئية بالموصل الموجود على محرك الأقراص الضوئية .
	- 4. أعد تركيب المسند العلوي (انظر [إعادة تركيب المسند العلوي](file:///C:/data/systems/insp410/ar/sm/top_bkt.htm#wp1048583)) .
	- 5. أعد تركيب الغطاء العلوي (انظر [إعادة تركيب الغطاء العلوي](file:///C:/data/systems/insp410/ar/sm/top_cvr.htm#wp1184923)) .

**تنبيه :قبل تشغيل الكمبيوتر ٬أعد تركيب كل المسامير اللولبية وتأكد من عدم وجود مسامير لولبية مفكوكة داخل الكمبيوتر .إذ قد يؤدي عدم القيام بذلك إلى إتلاف الكمبيوتر.**

6. قم بتوصيل الكمبيوتر وجميع الأجهزة المتصلة به بمآخذ تيار كهربائي ٬ثم قم بتشغيلها .

**المعالج دليل خدمة الطراز 410 TMInspiron من TMDell**

[إزالة المعالج](#page-26-1) 

[إعادة تركيب المعالج](#page-26-2) 

<span id="page-26-0"></span>تطير ، فبل ان تبدا العلى الكبيوتر، يرجى قراءة مغرمات السلامة الواردة مع جهاز الكمية الكبيرة المعاملات المسلمة، والمسلمة الرئيسية للتوافق مع الإشعارات التنظيمية على الموقع المؤقع المعاملات التنظيمية على الموقع الموقع الموق

**تنبيه :ينبغي أن يقتصر إجراء الإصلاحات على الكمبيوتر الذي بحوزتك على فني خدمة معتمد .فلا يغطي الضمان أي تلف ناتج عن إجراء أعمال صيانة غير معتمدة من قِبل TMDell.**

شبيه : لتجنب تفريغ الشحنات الإلكتروستاتيكية، قم بعزل نفسك أرضيا باستخدام الشريط الشريط و الم الدول المس مع المعدل موسل موجود بالكمبيوتر الذي بحوزتك <sub>)</sub>.

### <span id="page-26-1"></span>**إزالة المعالج**

- 1. اتبع الإجراءات الواردة ف[ي قبل أن تبدأ](file:///C:/data/systems/insp410/ar/sm/before.htm#wp1180557) .
- 2. قم بفك الغطاء العلوي (انظر إ[زالة الغطاء العلوي](file:///C:/data/systems/insp410/ar/sm/top_cvr.htm#wp1184871)) .
- 3. قم بإزالة المسند العلوي (انظر [إزالة المسند العلوي](file:///C:/data/systems/insp410/ar/sm/top_bkt.htm#wp1050239)) .
- 4. قم بإزالة محرك الأقراص الضوئية (انظر [إزالة محرك الأقراص الضوئ](file:///C:/data/systems/insp410/ar/sm/odd.htm#wp1183032)ية) .
- 5. قم بإزالة فتحة إضافة محرك الأقراص (انظر [إزالة فتحة إضافة محرك الأقراص](file:///C:/data/systems/insp410/ar/sm/hdd_bkt.htm#wp1126927)) .
- 6. قم بإزالة وحدة امتصاص حرارة المعالج (انظ[ر إزالة وحدة امتصاص حرارة المعا](file:///C:/data/systems/insp410/ar/sm/heat_sin.htm#wp1193030)لج) .
- **تنبيه :لمنع التلامس المتقطع بين المسمار اللولبي لكامة مقبس ZIF ووحدة المعالج عند إزالة وحدة المعالج أو إعادة تركيبها ٬اضغط برفق على مركز وحدة المعالج مع لف مسمار الكامة اللولبي.**
	- . ٬استخدم مفكًا صغيرًا مستوي الحافة وأدر مسمار الكامة اللولبي لمقبس ZIF عكس اتجاه عقارب الساعة حتى تتوقف الكامة عن الحركة 7. لفك مقبس ZIF

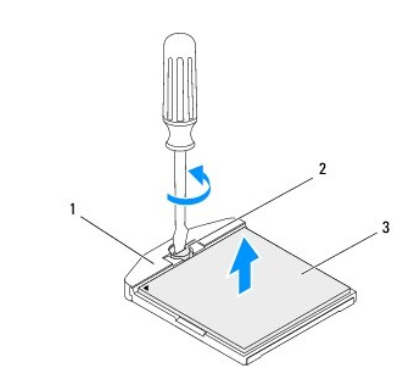

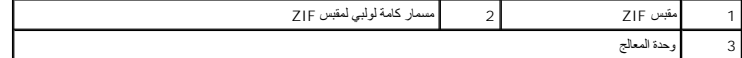

\_\_\_ شيبا لضمان التبريد التام لوحدة المعلج، لا تلمس مناطق نقل الحرارة الموجوعة تبريد حرارة على الموقع المستغل الموسع الموسع المعامل المعامل المواسعة الحرارية على نقل الحد من قدرة الوساند الحرارية على نقل الحد المستد الحرار

**تنبيه :عند إزالة وحدة المعالج ٬ارفع وحدة المعالج لأعلى في وضع مستقيم .كن حذرًا كي لا تتسبب في ثني الأسنان الموجودة على وحدة المعالج.**

8. ارفع وحدة المعالج من مقبس ZIF .

### <span id="page-26-2"></span>**إعادة تركيب المعالج**

هي تنبيه<sub>ة</sub> في حالة تركيب وحدة معالج جديدة، ستحصل على مجموعة تبريد حرارية مرارية على التحقة أو ستحصل على وسادة حرارية جديدة بالإضافة إلى وثائق توضح طريقة التركيب السليم

- 1. اتبع الإجراءات الواردة ف[ي قبل أن تبدأ](file:///C:/data/systems/insp410/ar/sm/before.htm#wp1180557) .
- 2. قم بمحاذاة ركن السن رقم1 في وحدة المعالج مع ركن السن رقم1 في مقبس ZIF ٬ثم قم بوضع وحدة المعالج في مكانها .
- **ملاحظة :**يحتوي ركن السن رقم1 في وحدة المعالج على مثلث متحاذ ٍمع المثلث الموجود على ركن السن رقم1 في مقبس ZIF.
- 3. عند تركيب وحدة المعالج بشكل صحيح٬ تكون كل الأركان الأربعة متحاذين الأرباع الأربان أو أكثر من المعالج عن الأركان الأخرى، فهذا يعني أن المعالج غير مستقر في مكانه بشكل صحيح.
	- **تنبيه :لتجنب تلف وحدة المعالج ٬أمسك المفك بحيث يكون عموديًا على وحدة المعالج أثناء لف مسمار الكامة اللولبي.**
	- 4. قم بربط مقبس ZIF عن طريق تدوير مسمار الكامة اللولبي باتجاه عقارب الساعة لتثبيت وحدة المعالج بلوحة النظام .

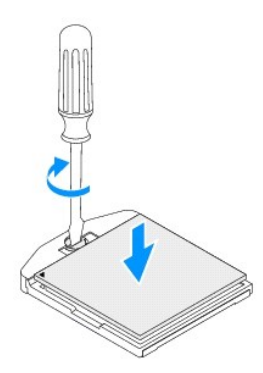

- 5. أعد تركيب وحدة امتصاص حرارة المعالج (انظر [إعادة تركيب وحدة امتصاص حرارة المعالج](file:///C:/data/systems/insp410/ar/sm/heat_sin.htm#wp1194285)) .
- 6. أعد تركيب فتحة إضافة محرك الأقراص (انظر [إعادة تركيب فتحة إضافة محرك الأقراص](file:///C:/data/systems/insp410/ar/sm/hdd_bkt.htm#wp1105539)) .
	- 7. أعد تركيب محرك الأقراص الضوئية (انظر [إعادة تركيب محرك الأقراص الضوئي](file:///C:/data/systems/insp410/ar/sm/odd.htm#wp1182963)ة) .
		- 8. أعد تركيب المسند العلوي (انظر [إعادة تركيب المسند العلوي](file:///C:/data/systems/insp410/ar/sm/top_bkt.htm#wp1048583)) .
		- 9. أعد تركيب الغطاء العلوي (انظر [إعادة تركيب الغطاء العلوي](file:///C:/data/systems/insp410/ar/sm/top_cvr.htm#wp1184923)) .

**تنبيه :قبل تشغيل الكمبيوتر ٬أعد تركيب كل المسامير اللولبية وتأكد من عدم وجود مسامير لولبية مفكوكة داخل الكمبيوتر .إذ قد يؤدي عدم القيام بذلك إلى إتلاف الكمبيوتر.**

01. قم بتوصيل الكمبيوتر وجميع الأجهزة المتصلة به بمآخذ تيار كهربائي ٬ثم قم بتشغيلها .

**مسند زر الطاقة دليل خدمة الطراز 410 TMInspiron من TMDell**

[إزالة مسند زر الطاقة](#page-28-1) 

[إعادة تركيب مسند زر الطاقة](#page-28-2) 

<span id="page-28-0"></span>تطير ، فبل ان تبدا العلى الكبيوتر، يرجى قراءة مغرمات السلامة الواردة مع جهاز الكمية الكبيرة المعاملات المسلمة، والمسلمة الرئيسية للتوافق مع الإشعارات التنظيمية على الموقع المؤقع المعاملات التنظيمية على الموقع الموقع الموق

**تنبيه :ينبغي أن يقتصر إجراء الإصلاحات على الكمبيوتر الذي بحوزتك على فني خدمة معتمد .فلا يغطي الضمان أي تلف ناتج عن إجراء أعمال صيانة غير معتمدة من قِبل TMDell.**

شبيه : لتجنب تفريغ الشحنات الإلكتروستاتيكية، قم بعزل نفسك أرضيًا باستخدام الشريط العزل الأرضي أو لمد من معاصل معلى العزل المؤسوط موجود بالكمبيوتر الذي بحوزتك<sub>ا ،</sub>

### <span id="page-28-1"></span>**إزالة مسند زر الطاقة**

- 1. اتبع الإجراءات الواردة ف[ي قبل أن تبدأ](file:///C:/data/systems/insp410/ar/sm/before.htm#wp1180557) .
- 2. قم بفك الغطاء العلوي (انظر إ[زالة الغطاء العلوي](file:///C:/data/systems/insp410/ar/sm/top_cvr.htm#wp1184871)) .
- 3. قم بإزالة المسند العلوي (انظر [إزالة المسند العلوي](file:///C:/data/systems/insp410/ar/sm/top_bkt.htm#wp1050239)) .
- 4. قم بإزالة محرك الأقراص الضوئية (انظر [إزالة محرك الأقراص الضوئ](file:///C:/data/systems/insp410/ar/sm/odd.htm#wp1183032)ية) .
- 5. قم بإزالة فتحة إضافة محرك الأقراص (انظر [إزالة فتحة إضافة محرك الأقراص](file:///C:/data/systems/insp410/ar/sm/hdd_bkt.htm#wp1126927)) .
- 6. قم بفصل كابل زر الطاقة عن الموصل الموجود بلوحة النظام ٬ثم ارفع مسند زر الطاقة إلى خارج فتحة إضافة محرك الأقراص .

# **إعادة تركيب مسند زر الطاقة**

- <span id="page-28-2"></span>1. اتبع الإجراءات الواردة ف[ي قبل أن تبدأ](file:///C:/data/systems/insp410/ar/sm/before.htm#wp1180557) .
- 2. قم بتوصيل كابل زر الطاقة بموصل زر الطاقة الموجود بلوحة النظام (انظر م[كونات لوحة النظام](file:///C:/data/systems/insp410/ar/sm/technica.htm#wp1186650)) .
	- 3. أعد تركيب فتحة إضافة محرك الأقراص (انظر [إعادة تركيب فتحة إضافة محرك الأقراص](file:///C:/data/systems/insp410/ar/sm/hdd_bkt.htm#wp1105539)) .
		- 4. أعد تركيب محرك الأقراص الضوئية (انظر [إعادة تركيب محرك الأقراص الضوئي](file:///C:/data/systems/insp410/ar/sm/odd.htm#wp1182963)ة) .
			- 5. أعد تركيب المسند العلوي (انظر [إعادة تركيب المسند العلوي](file:///C:/data/systems/insp410/ar/sm/top_bkt.htm#wp1048583)) .
			- 6. أعد تركيب الغطاء العلوي (انظر [إعادة تركيب الغطاء العلوي](file:///C:/data/systems/insp410/ar/sm/top_cvr.htm#wp1184923)) .
- **تنبيه :قبل تشغيل الكمبيوتر ٬أعد تركيب كل المسامير اللولبية وتأكد من عدم وجود مسامير لولبية مفكوكة داخل الكمبيوتر .إذ قد يؤدي عدم القيام بذلك إلى إتلاف الكمبيوتر.**
	- 7. قم بتوصيل الكمبيوتر وجميع الأجهزة المتصلة به بمآخذ تيار كهربائي ٬ثم قم بتشغيلها .

**مروحة الهيكل دليل خدمة الطراز 410 TMInspiron من TMDell**

[إزالة مروحة الهيكل](#page-29-1) 

[إعادة تركيب مروحة الهيكل](#page-29-2) 

<span id="page-29-0"></span>تطير ، فبل ان تبدا العلى الكبيوتر، يرجى قراءة مغرمات السلامة الواردة مع جهاز الكمية الكبيرة المعاملات المسلمة، والمسلمة الرئيسية للتوافق مع الإشعارات التنظيمية على الموقع المؤقع المعاملات التنظيمية على الموقع الموقع الموق

**تنبيه :ينبغي أن يقتصر إجراء الإصلاحات على الكمبيوتر الذي بحوزتك على فني خدمة معتمد .فلا يغطي الضمان أي تلف ناتج عن إجراء أعمال صيانة غير معتمدة من قِبل TMDell.**

شبيه : لتجنب تفريغ الشحنات الإلكتروستاتيكية، قم بعزل نفسك أرضيًا باستخدام الشريط العزل الأرضي أو لمد من معاصل معلى العزل المؤسوط موجود بالكمبيوتر الذي بحوزتك<sub>ا ،</sub>

### <span id="page-29-1"></span>**إزالة مروحة الهيكل**

- 1. اتبع الإجراءات الواردة ف[ي قبل أن تبدأ](file:///C:/data/systems/insp410/ar/sm/before.htm#wp1180557) .
- 2. قم بفك الغطاء العلوي (انظر إ[زالة الغطاء العلوي](file:///C:/data/systems/insp410/ar/sm/top_cvr.htm#wp1184871)) .
- 3. قم بإزالة المسند العلوي (انظر [إزالة المسند العلوي](file:///C:/data/systems/insp410/ar/sm/top_bkt.htm#wp1050239)) .
- 4. قم بإزالة إطار تثبيت وحدة الإدخال/الإخراج (انظر [إزالة إطار تثبيت وحدة الإدخال](file:///C:/data/systems/insp410/ar/sm/io_bzl.htm#wp1183926)/الإخراج) .
- 5. قم بفصل كابل مروحة الهيكل عن الموصل الموجود بلوحة النظام (انظر [مكونات لوحة النظام](file:///C:/data/systems/insp410/ar/sm/technica.htm#wp1186650)) .
	- 6. قم بفك المسامير اللولبية الثلاثة التي تثبت مروحة الهيكل بمسند وحدة الإدخال/الإخراج .
		- 7. ارفع مروحة الهيكل بعيدًا عن الكمبيوتر .

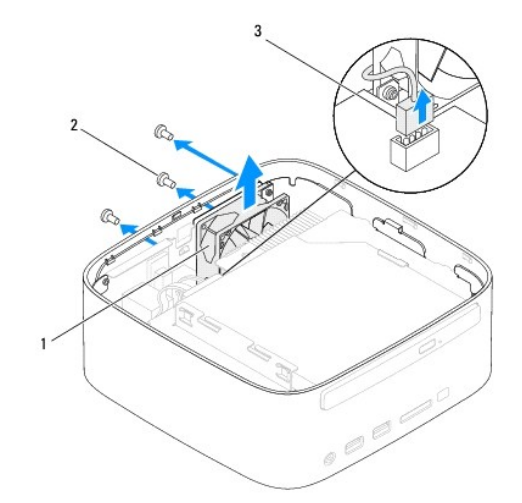

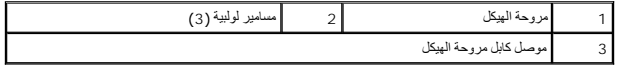

### <span id="page-29-2"></span>**إعادة تركيب مروحة الهيكل**

- 1. اتبع الإجراءات الواردة ف[ي قبل أن تبدأ](file:///C:/data/systems/insp410/ar/sm/before.htm#wp1180557) .
- 2. قم بمحاذاة فتحات المسامير اللولبية الموجودة على مروحة الهيكل مع فتحات المسامير اللولبية الموجودة على مسند وحدة الإدخال/الإخراج .
	- 3. أعد تركيب المسامير اللولبية الثلاثة التي تثبت مروحة الهيكل بمسند وحدة الإدخال/الإخراج .
- 4. قم بتوصيل كابل مروحة الهيكل بالموصل الموجود بلوحة النظام (انظر [مكونات لوحة النظام](file:///C:/data/systems/insp410/ar/sm/technica.htm#wp1186650)) .
- 5. أعد تركيب إطار تثبيت وحدة الإدخال/الإخراج (انظر [إعادة تركيب إطار تثبيت وحدة الإدخال](file:///C:/data/systems/insp410/ar/sm/io_bzl.htm#wp1188640)/الإخراج) .
	- 6. أعد تركيب المسند العلوي (انظر [إعادة تركيب المسند العلوي](file:///C:/data/systems/insp410/ar/sm/top_bkt.htm#wp1048583)) .
	- 7. أعد تركيب الغطاء العلوي (انظر [إعادة تركيب الغطاء العلوي](file:///C:/data/systems/insp410/ar/sm/top_cvr.htm#wp1184923)) .
- **تنبيه :قبل تشغيل الكمبيوتر ٬أعد تركيب كل المسامير اللولبية وتأكد من عدم وجود مسامير لولبية مفكوكة داخل الكمبيوتر .إذ قد يؤدي عدم القيام بذلك إلى إتلاف الكمبيوتر.**

8. قم بتوصيل الكمبيوتر وجميع الأجهزة المتصلة به بمآخذ تيار كهربائي ٬ثم قم بتشغيلها .

**لوحة النظام دليل خدمة الطراز 410 TMInspiron من TMDell**

### [إزالة لوحة النظام](#page-31-1)

- [إعادة تركيب لوحة النظام](#page-32-0)
- [إدخال رمز الخدمة في](#page-33-0) BIOS

<span id="page-31-0"></span>تطير ، فبل ان تبدا العلى الكبيوتر، يرجى قراءة مغرمات السلامة الواردة مع جهاز الكمية الكبيرة المعاملات المسلمة، والمسلمة الرئيسية للتوافق مع الإشعارات التنظيمية على الموقع المؤقع المعاملات التنظيمية على الموقع الموقع الموق

حر التبيه- ينبغي أن يقتصر إجراء الإصلاحات على الكمبيوتر الذي بحوزتك على فني خدمة معتمد\_ فلا يغطي الضمان تقات عن إجراء أعمال صيانة غير معتمدة من قِبل ™Delll.

سبيه : لتجنب تفريغ الشحنات الإلكتروستاتيكية، قم بعزل نفسك أرضيًا باستخدام شرمي المس مستخل المعصل معدني غير مطلي من وقت لآخر **(مثل موصل موجود بالكمبيوتر الذي بحوزت**ك**).** 

**تنبيه :أمسك المكونات والبطاقات من حوافها وتجنب لمس السنون ونقاط التلامس.**

**ملاحظة :**تحتوي شريحة نظام الإدخال والإخراج الأساسي (BIOS( بلوحة النظام على رقم الصيانة ٬والذي يظهر أيضًا على ملصق الرمز الشريطي الموجود على الكمبيوتر.

### <span id="page-31-1"></span>**إزالة لوحة النظام**

- 1. اتبع الإجراءات الواردة ف[ي قبل أن تبدأ](file:///C:/data/systems/insp410/ar/sm/before.htm#wp1180557) .
- 2. قم بإزالة الغطاء العلوي (انظر [إزالة الغطاء العلوي](file:///C:/data/systems/insp410/ar/sm/top_cvr.htm#wp1184871)) .
- 3. قم بإزالة المسند العلوي (انظر [إزالة المسند العلوي](file:///C:/data/systems/insp410/ar/sm/top_bkt.htm#wp1050239)) .
- 4. قم بإزالة الغطاء السفلي (انظر [إزالة الغطاء السفلي](file:///C:/data/systems/insp410/ar/sm/btm_cvr.htm#wp1190533)) .
- 5. قم بإزالة محرك الأقراص الضوئية (انظر [إزالة محرك الأقراص الضوئ](file:///C:/data/systems/insp410/ar/sm/odd.htm#wp1183032)ية) .
- 6. قم بإزالة فتحة إضافة محرك الأقراص (انظر [إزالة فتحة إضافة محرك الأقراص](file:///C:/data/systems/insp410/ar/sm/hdd_bkt.htm#wp1126927)) .
	- ◌ٌقم بإزالة مسند زر الطاقة (انظر [إزالة مسند زر الطاقة](file:///C:/data/systems/insp410/ar/sm/pwrbtnbk.htm#wp1184871)) . 7.
- 8. قم بإزالة اللوحة التي تعمل بالأشعة تحت الحمراء (انظر [إزالة اللوحة التي تعمل بالأشعة تحت الحمراء](file:///C:/data/systems/insp410/ar/sm/irbrd.htm#wp1189043)) .
	- 9. قم بإزالة البطارية الخلوية المصغرة (انظر [إزالة البطارية الخلوية المصغر](file:///C:/data/systems/insp410/ar/sm/coinbatt.htm#wp1189043)ة) .
	- 01. قم بإزالة إطار تثبيت وحدة الإدخال/الإخراج (انظر [إزالة إطار تثبيت وحدة الإدخال](file:///C:/data/systems/insp410/ar/sm/io_bzl.htm#wp1183926)/الإخراج) .
		- 11. قم بإزالة مروحة الهيكل (انظر [إزالة مروحة الهيكل](file:///C:/data/systems/insp410/ar/sm/sb_fan.htm#wp1194281)) .
		- 21. قم بإزالة مسند وحدة الإدخال/الإخراج (انظر [إزالة مسند وحدة الإدخال](file:///C:/data/systems/insp410/ar/sm/io_bkt.htm#wp1183926)/الإخراج) .
			- 31. قم بإزالة وحدة (وحدات) الذاكرة (انظ[ر إزالة وحدة](file:///C:/data/systems/insp410/ar/sm/memory.htm#wp1192515) (وحدات) الذاكرة) .
			- . 41 قم بازالة بطاقة Mini-Card (انظر إ<u>زالة بطاقة Mini-Card</u>).
		- 51. قم بإزالة وحدة امتصاص حرارة المعالج (انظ[ر إزالة وحدة امتصاص حرارة المعا](file:///C:/data/systems/insp410/ar/sm/heat_sin.htm#wp1193030)لج) .
			- 61. قم بإزالة المعالج (انظر [إزالة المعالج](file:///C:/data/systems/insp410/ar/sm/processo.htm#wp1195903)) .
			- 71. قم بإزالة بطاقة الرسومات (انظر [إزالة بطاقة الرسومات](file:///C:/data/systems/insp410/ar/sm/gph_crd.htm#wp1181511)) .

**ملاحظة :**لاحظ اتجاه الكابلات قبل فصلها عن لوحة النظام.

- 81. افصل جميع الكابلات المتصلة بلوحة النظام .
- 91. قم بإزالة المسامير اللولبية الأربعة التي تعمل على إحكام تثبيت لوحة النظام بالهيكل .
	- 02. ادفع لوحة النظام من الجزء السفلي لتحرير لوحة النظام من الهيكل .
- 12. حرّك لوحة النظام نحو الجزء الخلفي من الهيكل لتحرير الموصلات الموجودة على لوحة النظام من الفتحات الموجودة على الهيكل .
	- 22. قم برفع لوحة النظام بعيدًا عن الكمبيوتر .

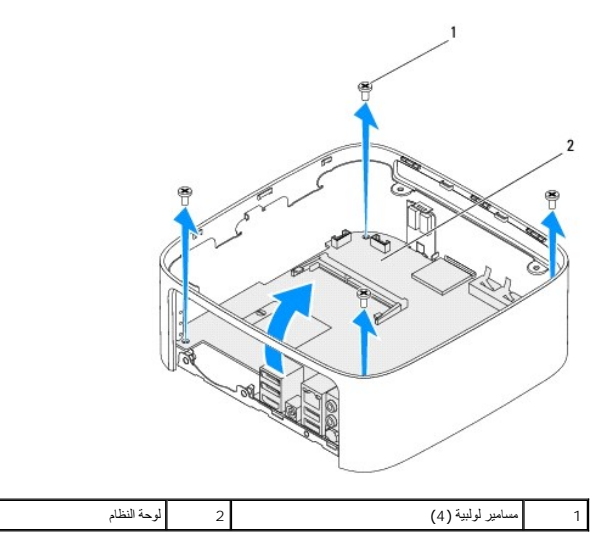

# <span id="page-32-0"></span>**إعادة تركيب لوحة النظام**

- 1. اتبع الإجراءات الواردة ف[ي قبل أن تبدأ](file:///C:/data/systems/insp410/ar/sm/before.htm#wp1180557) .
- 2. قم بمحاذاة الموصلات الموجودة على لوحة النظام مع الفتحات الموجودة على الهيكل ٬ثم حرّك لوحة النظام حتى تستقر في مكانها .
	- 3. أعد تركيب المسامير اللولبية الأربعة التي تعمل على إحكام تثبيت لوحة النظام بالهيكل .
		- 4. أعد تركيب بطاقة الرسومات (انظر [إعادة تركيب بطاقة الرسومات](file:///C:/data/systems/insp410/ar/sm/gph_crd.htm#wp1181645)) .
			- 5. أعد تركيب المعالج (راجع [إعادة تركيب المعالج](file:///C:/data/systems/insp410/ar/sm/processo.htm#wp1199171)) .
	- 6. أعد تركيب وحدة امتصاص حرارة المعالج (انظر [إعادة تركيب وحدة امتصاص حرارة المعالج](file:///C:/data/systems/insp410/ar/sm/heat_sin.htm#wp1194285)) .
		- 7. أعد تركيب بطاقة Card-Mini )انظر إ[عادة تركيب بطاقة](file:///C:/data/systems/insp410/ar/sm/cards.htm#wp1193712) Card-Mini( .
			- 8. قم بتوصيل جميع الكابلات بلوحة النظام .
		- 9. أعد تركيب وحدة (وحدات) الذاكرة (انظر [إعادة تركيب وحدة](file:///C:/data/systems/insp410/ar/sm/memory.htm#wp1193142) (وحدات) الذاكرة) .
		- 01. أعد تركيب مسند وحدة الإدخال/الإخراج (انظر [إعادة تركيب مسند وحدة الإدخال](file:///C:/data/systems/insp410/ar/sm/io_bkt.htm#wp1188640)/الإخراج) .
			- 11. أعد تركيب مروحة الهيكل (انظر [إعادة تركيب مروحة الهيكل](file:///C:/data/systems/insp410/ar/sm/sb_fan.htm#wp1194147)) .
	- 21. أعد تركيب إطار تثبيت وحدة الإدخال/الإخراج (انظر [إعادة تركيب إطار تثبيت وحدة الإدخال](file:///C:/data/systems/insp410/ar/sm/io_bzl.htm#wp1188640)/الإخراج) .
		- 31. أعد تركيب البطارية الخلوية المصغرة (انظر [أعد تركيب البطارية الخلوية المصغر](file:///C:/data/systems/insp410/ar/sm/coinbatt.htm#wp1188265)ة) .
	- 41. أعد تركيب اللوحة التي تعمل بالأشعة تحت الحمراء (انظر إ[عادة تركيب اللوحة التي تعمل بالأشعة تحت الحمراء](file:///C:/data/systems/insp410/ar/sm/irbrd.htm#wp1188265)) .
		- 51. أعد تركيب مسند زر الطاقة (انظر إ[عادة تركيب مسند زر الطاقة](file:///C:/data/systems/insp410/ar/sm/pwrbtnbk.htm#wp1184923)) .
		- 61. أعد تركيب فتحة إضافة محرك الأقراص (انظر [إعادة تركيب فتحة إضافة محرك الأقراص](file:///C:/data/systems/insp410/ar/sm/hdd_bkt.htm#wp1105539)) .
			- 71. أعد تركيب محرك الأقراص الضوئية (انظر [إعادة تركيب محرك الأقراص الضوئي](file:///C:/data/systems/insp410/ar/sm/odd.htm#wp1182963)ة) .
				- 81. أعد تركيب الغطاء السفلي (انظر إ[عادة تركيب الغطاء السفلي](file:///C:/data/systems/insp410/ar/sm/btm_cvr.htm#wp1188640)) .
				- 91. أعد تركيب المسند العلوي (انظر [إعادة تركيب المسند العلوي](file:///C:/data/systems/insp410/ar/sm/top_bkt.htm#wp1048583)) .

02. أعد تركيب الغطاء العلوي (انظر [إعادة تركيب الغطاء العلوي](file:///C:/data/systems/insp410/ar/sm/top_cvr.htm#wp1184923)) .

<span id="page-33-1"></span>**تنبيه :قبل تشغيل الكمبيوتر ٬أعد تركيب كل المسامير اللولبية وتأكد من عدم وجود مسامير لولبية مفكوكة داخل الكمبيوتر .إذ قد يؤدي عدم القيام بذلك إلى إتلاف الكمبيوتر.**

12. ابدأ تشغيل الكمبيوتر .

**ملاحظة :**بعد استبدال لوحة النظام ٬أدخل رقم الصيانة الخاص بالكمبيوتر في نظام الإدخال والإخراج الأساسي (BIOS( الخاص بلوحة النظام البديلة.

22. أدخل رقم الصيانة (انظر إ[دخال رمز الخدمة في](#page-33-0) BIOS( .

# **إدخال رمز الخدمة في BIOS**

<span id="page-33-0"></span>1. ابدأ تشغيل الكمبيوتر .

2. اضغط على <2F< أثناء إجراء الاختبار الذاتي عند بدء التشغيل (POST( للدخول إلى الأداة المساعدة لإعداد النظام .

3. انتقل إلى علامة التبويب **الرئيسية** وأدخل رقم الصيانة في الحقل **Setting Tag Service )تعيين رقم الصيانة)** .

# **الأداة المساعدة لإعداد النظام دليل خدمة الطراز 410 TMInspiron من TMDell**

- [نظرة عامة](#page-34-1)
- [مسح كلمات المرور المنسية وإعدادات](#page-36-0) CMOS
- [تحديث نظام الإدخال والإخراج الأساسي](#page-37-0) (BIOS(

### <span id="page-34-1"></span>**نظرة عامة**

استخدم الأداة المساعدة لإعداد النظام من أجل :

- <sup>l</sup> تغيير معلومات تهيئة النظام بعد أن تقوم بإضافة أي أجهزة في الكمبيوتر الخاص بك أو تغييرها أو إزالتها.
	- <sup>l</sup> ضبط أو تغيير أي من الخيارات القابلة للتحديد من قبل المستخدم مثل كلمة المرور الخاصة بالمستخدم.
		- <sup>l</sup> قراءة حجم الذاكرة الحالي أو ضبط نوع محرك الأقراص الثابتة المثبت.

<span id="page-34-0"></span>**تنبيه :لا تقم بتغيير إعدادات هذا البرنامج إلا إذا كنت مستخدمًا محترفًا للكمبيوتر .إذ قد تؤدي بعض التغييرات المحددة إلى تشغيل الكمبيوتر بصورة غير صحيحة.**

**ملاحظة :**قبل تغيير إعداد النظام ٬يوصى بتدوين معلومات شاشة إعداد النظام كمرجع في المستقبل.

# **الدخول إلى الأداة المساعدة لإعداد النظام**

- <span id="page-34-2"></span>1. قم بتشغيل (أو إعادة تشغيل) الكمبيوتر .
- 2. عند ظهور شعار TMDELL الأزرق ٬انتظر ظهور مطالبة2 F ثم اضغط على <2F< على الفور .
- ملاطقة تثير المطلبة باشنط على F2 إلى أنه قام نه ترك من الملك المعامل المعالم الموسطة المستخلصة المحاسم المستخل المستخل المستخل على المستخل على المستخل المستخل المستخل المستخل المستخل ال<br>التمنط على هناك التشر في حالة الانظ

### **شاشات إعداد النظام**

تعرض شاشة إحداد الفظم ملومات التيلة المائيلة التغيير الفضائية المسلمات التساب المساسم الشكر التصالين: Help Screen وعصر الإعلالي Help Screen وشاشة التطيمات) الثقطة في Help Screen وشاشة التطيمات) الثقطة في Help Screen وظائم

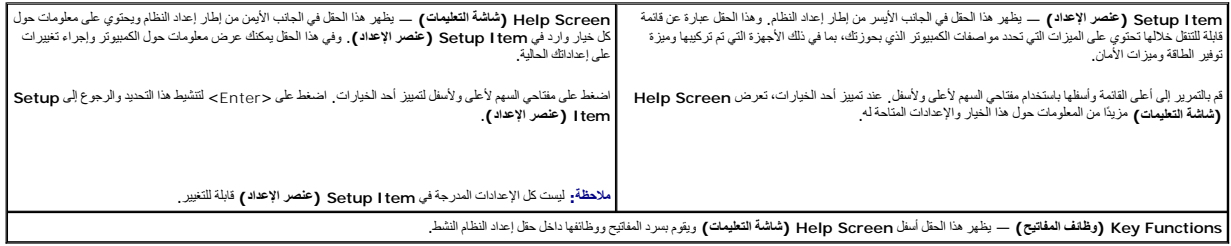

#### **خيارات إعداد النظام**

٦

**ملاحظة :**تبعًا للكمبيوتر المستخدم والأجهزة التي تم تركيبها به ٬قد تظهر العناصر المدرجة في هذا القسم أو لا تظهر كما هي موضحة في القائمة بالضبط.

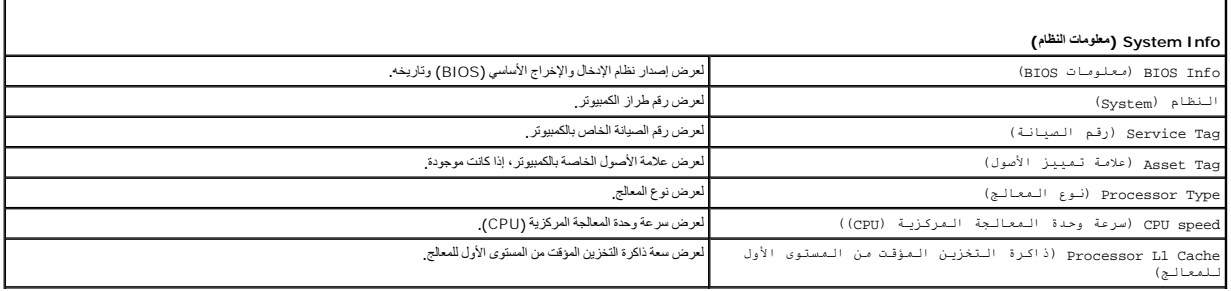

г

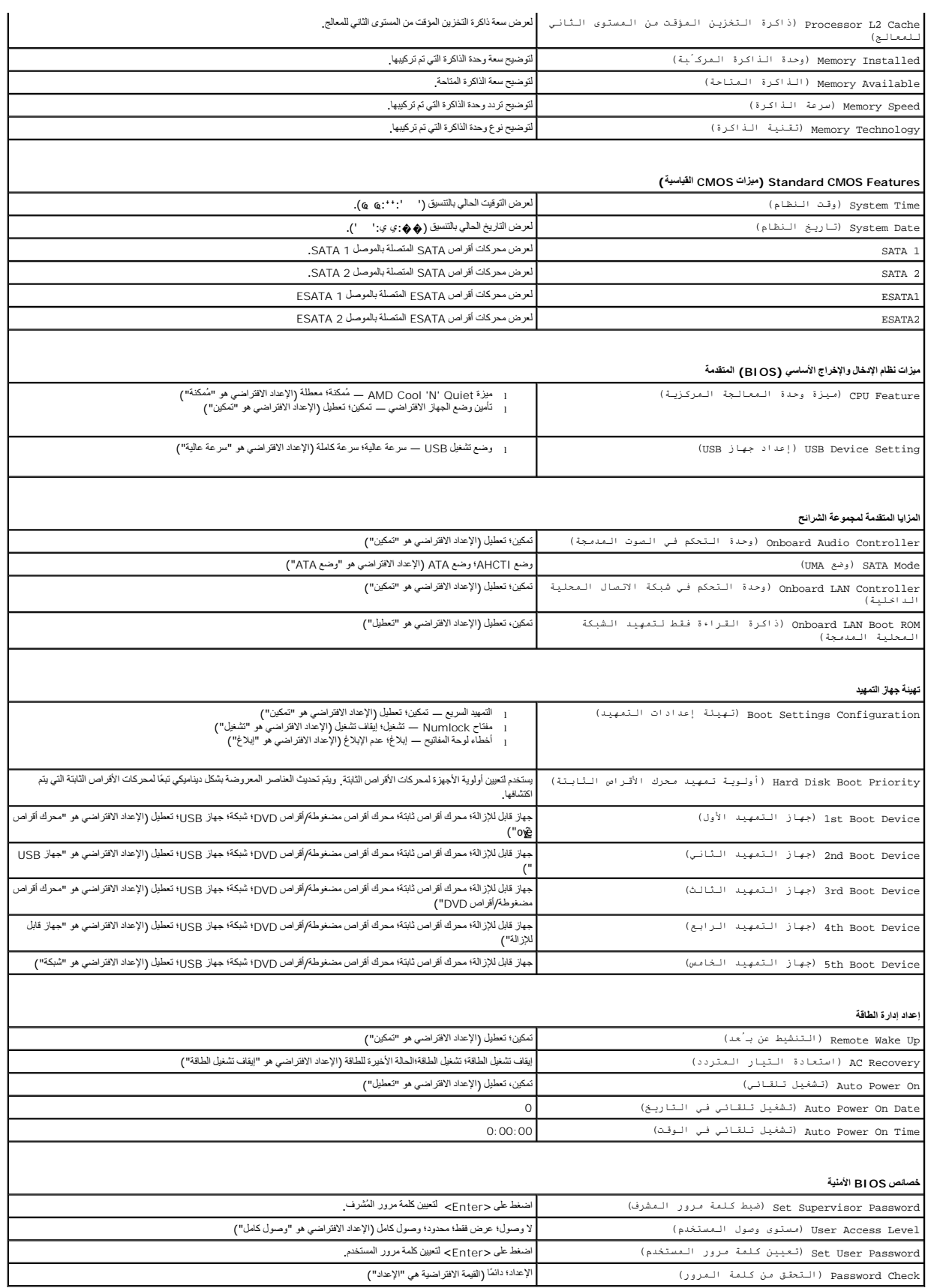

### **تتابع التمهيد**

تتيح لك هذه الميزة تغيير تتابع التمهيد الخاص بالأجهزة.

#### **خيارات التمهيد**

- . <sup>l</sup> **Drive Hard )محرك الأقراص الثابتة)** يحاول الكمبيوتر التمهيد من محرك الأقراث الثابتة الرئيسي .في حالة عدم وجود نظام تشغيل على المحرك ٬يُصدر الكمبيوتر رسالة خطأ
- ا USB Flash Device (فحة ألكرة فلاش USB) ـــ أنخار محافظ من الخارج التاريخ الكبيرتر . عند طهرر Elash Device و Elash Device تحيـا ر ات الـتـمـهيد) في الركن المنفي الأبسر من الشاشة اضنط<br>على حـF12- يكتشف BJS(B الجهاز ويقوم
	- ملا**حظة.** لتمهيد جهاز USB ، بجب أن يكون الجهاز قابلاً للتمهيد <sub>،</sub> للتأكد من أن جهازك قابل للتمهيد، راجع وثائق الجهاز
- <sup>l</sup> **Drive DVD/CD )محرك DVD/CD (**يحاول الكمبيوتر التمهيد من محرك DVD/CD .في حالة عدم وجود قرص مضغوط أو قرص DVD في المحرك ٬أو لا يشتمل القرص المضغوط أو قرص DVD على نظام تشغيل ٬يُصدر الكمبيوتر رسالة خطأ.

#### **تغيير تسلسل التمهيد لعملية التمهيد الحالية**

يكثك استخدام هذه المززة لتغيير تسلسل عليه المجيد الحالية على سبل الماشك العام المعامل العامل التي العام 1975/6/2012/20 MPC5/672 التشخيص العام 1975/6/2012/20<br>(NOB2Endibal) . عند انتهاه اختبارات التشخيص، يتم استعادة تسلسا ا

- 1. إذا كنت تقوم بالتمهيد إلى جهاز USB ٬فقم بتوصيل هذا الجهاز بموصل USB .
	- 2. قم بتشغيل (أو إعادة تشغيل) الكمبيوتر .
- 3. عند ظهور F2 = Boot Options وF12 = Boot Options بيدارات التمهيد) في الركن الأيسر السفلي من الشاشة، اضغط على <12F ،

إذا طال انتظارك وظهر شعار نظام التشغيل ٬فواصل الانتظار حتى يظهر أمامك سطح مكتب Windows Microsoft .وبعد ذلك قم بإيقاف تشغيل الكمبيوتر وإعادة المحاولة.

تظهر **Menu Device Boot )قائمة أجهزة التمهيد)** ٬والتي تسرد جميع أجهزة التمهيد المتاحة .

4. من **Menu Device Boot )قائمة جهاز التمهيد)** ٬اختر الجهاز الذي ترغب في التمهيد منه .

على سبيل المثال ٬إذا كنت تقوم بالتمهيد إلى وحدة ذاكرة USB ٬فقم بتمييز **Device Flash USB )وحدة ذاكرة فلاش USB (**واضغط على <Enter<.

ملا**حظة.** لتمهيد جهاز USB ، بجب أن يكون الجهاز قابلاً للتمهيد <sub>،</sub> للتأكد من أن جهازك قابل للتمهيد، راجع وثائق الجهاز

#### **تغيير تسلسل التمهيد لعمليات التمهيد المستقبلية**

- 1. ادخل إلى الأداة المساعدة لإعداد النظام (انظر ال[دخول إلى الأداة المساعدة لإعداد النظام](#page-34-2)) .
- 2. استخدم مفاتيح الأسهم لتمييز خيار القائمة **Boot )التمهيد)** واضغط على <Enter< للدخول إلى هذه القائمة .
	- **ملاحظة :**قم بتدوين تسلسل التمهيد الحالي فلربما ترغب في استعادته.
		- 3. اضغط على مفتاحي السهم لأعلى ولأسفل للتنقل خلال قائمة الأجهزة .
	- 4. اضغط على علامة الموجب (+) أو السالب (-) لتغيير أولوية التمهيد الخاصة بالجهاز .

### <span id="page-36-0"></span>**مسح كلمات المرور المنسية وإعدادات CMOS**

- **تحذير :قبل بدء أي ٍمن الإجراءات المذكورة في هذا القسم ٬اتبع تعليمات السلامة الواردة مع الكمبيوتر .**
	- **تحذير :يجب فصل الكمبيوتر عن مأخذ التيار الكهربي لمسح إعداد CMOS .**
- **تنبيه :ينبغي أن يقتصر إجراء الإصلاحات على الكمبيوتر الذي بحوزتك على فني خدمة معتمد .فلا يغطي الضمان أي تلف ناتج عن إجراء أعمال صيانة غير معتمدة من قِبل TMDell.**
- لتبيه . لتجنب تفريغ الشحنات الإلكتروستاتيكية، قم بعزل نفسك أرضيًا باستخدام شريط معصم خاص خاص معدني غير مطلي من وقت لآخر **(مثل موصل موجود بالكمبيوتر الذي بحوزت**ك
	- **تنبيه :سيؤدي مسح إعدادات CMOS إلى مسح كلمات المرور أيضًا.**
		- 1. اتبع الإجراءات الواردة ف[ي قبل أن تبدأ](file:///C:/data/systems/insp410/ar/sm/before.htm#wp1180557) .

- 2. قم بفك الغطاء العلوي (انظر إ[زالة الغطاء العلوي](file:///C:/data/systems/insp410/ar/sm/top_cvr.htm#wp1184871)) .
- 3. قم بإزالة المسند العلوي (انظر [إزالة المسند العلوي](file:///C:/data/systems/insp410/ar/sm/top_bkt.htm#wp1050239)) .
- 4. قم بإزالة محرك الأقراص الضوئية (انظر [إزالة محرك الأقراص الضوئ](file:///C:/data/systems/insp410/ar/sm/odd.htm#wp1183032)ية) .
- 5. قم بإزالة فتحة إضافة محرك الأقراص (انظر [إزالة فتحة إضافة محرك الأقراص](file:///C:/data/systems/insp410/ar/sm/hdd_bkt.htm#wp1126927)) .
- 6. حدد موقع وصلة مرور CMOS ثلاثية الأسنان على لوحة النظام (انظر [مكونات لوحة النظام](file:///C:/data/systems/insp410/ar/sm/technica.htm#wp1186650)) .
	- 7. قم بإزالة قابس وصلة المرور ثنائية السنون من السنين2 و3 وتركيبه في السنين1 و .2
		- . انتظر لخمس ثوان ٍتقريبًا حتى يتم مسح إعدادات CMOS وكلمات المرور 8.
	- 9. قم بفك قابس وصلة المرور ثنائية السنون من السنين1 و2 وأعد تركيبه في السنين2 و .3

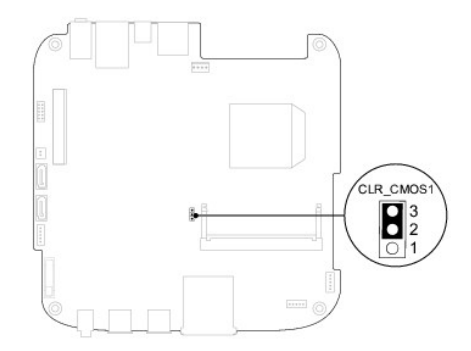

- 01. أعد تركيب فتحة إضافة محرك الأقراص (انظر [إعادة تركيب فتحة إضافة محرك الأقراص](file:///C:/data/systems/insp410/ar/sm/hdd_bkt.htm#wp1105539)) .
	- 11. أعد تركيب محرك الأقراص الضوئية (انظر [إعادة تركيب محرك الأقراص الضوئي](file:///C:/data/systems/insp410/ar/sm/odd.htm#wp1182963)ة) .
		- 21. أعد تركيب المسند العلوي (انظر [إعادة تركيب المسند العلوي](file:///C:/data/systems/insp410/ar/sm/top_bkt.htm#wp1048583)) .
		- 31. أعد تركيب الغطاء العلوي (انظر [إعادة تركيب الغطاء العلوي](file:///C:/data/systems/insp410/ar/sm/top_cvr.htm#wp1184923)) .

**تنبيه :قبل تشغيل الكمبيوتر ٬أعد تركيب كل المسامير اللولبية وتأكد من عدم وجود مسامير لولبية مفكوكة داخل الكمبيوتر .إذ قد يؤدي عدم القيام بذلك إلى إتلاف الكمبيوتر.**

41. قم بتوصيل الكمبيوتر والأجهزة بالمآخذ الكهربية ٬ثم قم بتشغيلها .

# **تحديث نظام الإدخال والإخراج الأساسي (BIOS(**

.<br>قد يتطلب نظام الإدخال والإخراج الأساسي (BIOS) تحديثًا في حالة توفر أي تحديث أو استبدال لوحة النظام التحديث نظام الإدخال والإخراج الأساسي (BIOS):

- <span id="page-37-0"></span>1. ابدأ تشغيل الكمبيوتر .
- 2. اذهب إلى موقع دعم Dell على الإنترنت على **com.dell.support** .
- 3. انقر فوق **Downloads & Drivers )برامج التشغيل والتنزيلات)**¬ **Model Select )تحديد الطراز)** .
	- 4. حدد موقع ملف تحديث نظام الإدخال والإخراج الأساسي (BIOS( للكمبيوتر :

**ملاحظة :**يوجد "رقم الصيانة" الخاص بالكمبيوتر لديك على الجزء السفلي من الكمبيوتر.

إذا كان لديك رقم الصيانة الخاص بالكمبيوتر:

- .a انقر فوق **Tag Service a Enter )إدخال رقم صيانة)** .
- .b أدخل رقم الصيانة الخاص بالكمبيوتر الذي بحوزتك في الحقل **Tag Service a Enter )إدخال رقم صيانة)** ٬**:**وانقر فوق **Go )انتقال إلى)** ٬وتابع إلى ال[خطوة](#page-38-0) .5

إذا لم يكن لديك رقم الصيانة الخاص بالكمبيوتر:

- .a حدد نوع المنتج في قائمة **Family Product Your Select )تحديد فئة المنتجات)** .
- .b حدد العلامة التجارية للمنتج في القائمة **Line Product Your Select )تحديد خط المنتجات)** .
	- .c حدد رقم طراز المنتج في القائمة **Model Product Your Select )تحديد طراز المنتج)** .

<span id="page-38-1"></span>**ملاحظة :**إذا قمت بتحديد طراز مختلف وأردت البدء من جديد مرة أخرى ٬فانقر فوق **Over Start )البدء مجددًا)** في الجانب العلوي الأيمن من القائمة.

- <span id="page-38-0"></span>.d انقر فوق **Confirm )تأكيد)** .
- 5. تظهر قائمة بالنتائج على الشاشة .انقر فوق **BIOS )نظام الإدخال/الإخراج الأساسي)** .
- .6 انقر فوق Download Now **(تنزيل الآن)** لتنزيل أحدث ملف لنظام الإدخال والإخراج الأساسي (BIOS).<br>يظهر الإطار **File Download (تنزيل الملف)**.
	- 7. انقر فوق **Save** )حفظ) لحفظ الملف على سطح المكتب لديك .يتم تنزيل الملف على سطح المكتب لديك .
- .8 انقر فوق Close (إغلاق) إذا ظهر إطار Download Complete (اكتعال التقزيل)<br>يظهر رمز الملف على سطح المكتب لديك ويحمل نفس عنوان ملف تحديث نظام الإدخال والإخراج الأساسي (BIOS) الذي تم تتزيك
	- . انقر نقرًا مزدوجًا فوق رمز الملف الموجود على سطح المكتب واتبع الإرشادات التي تظهر على الشاشة 9.

**نظرة فنية عامة دليل خدمة الطراز 410 TMInspiron من TMDell**

> [منظر داخلي](#page-39-1)  [مكونات لوحة النظام](#page-39-2)

<span id="page-39-0"></span>تطير ، فبل ان تبدا العلى الكبيوتر، يرجى قراءة مغرمات السلامة الواردة مع جهاز الكمية الكبيرة المعاملات المسلمة، والمسلمة الرئيسية للتوافق مع الإشعارات التنظيمية على الموقع المؤقع المعاملات التنظيمية على الموقع الموقع الموق

ح تنبيه- ينبغي أن يقتصر إجراء الإصلاحات على الكمبيوتر الذي بحوزتك على فني خدمة معتمد\_ فلا يغطي الضمان أي تلف ناتج عن إجراء أعمال صيانة غير معتمدة من قِبل ™Dell.

لى تنبيه <sub>:</sub> لتجنب تفريغ الشحنات الإلكتروستاتيكية، قم بعزل نفسك أرضيائيك معامل معلم معلم نفس مع معدني غير مطلي من وقت لآخر لامثل موصل موجود بالكمبيوتر الذي بحوزتك**ي.** 

<span id="page-39-1"></span>**منظر داخلي** 

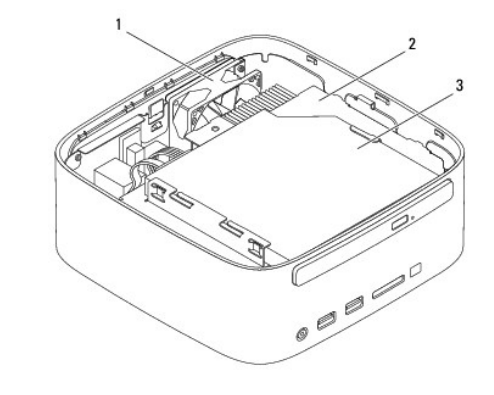

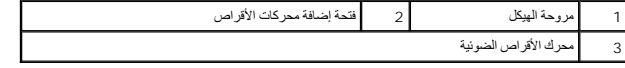

# **مكونات لوحة النظام**

<span id="page-39-2"></span>**منظر علوي**

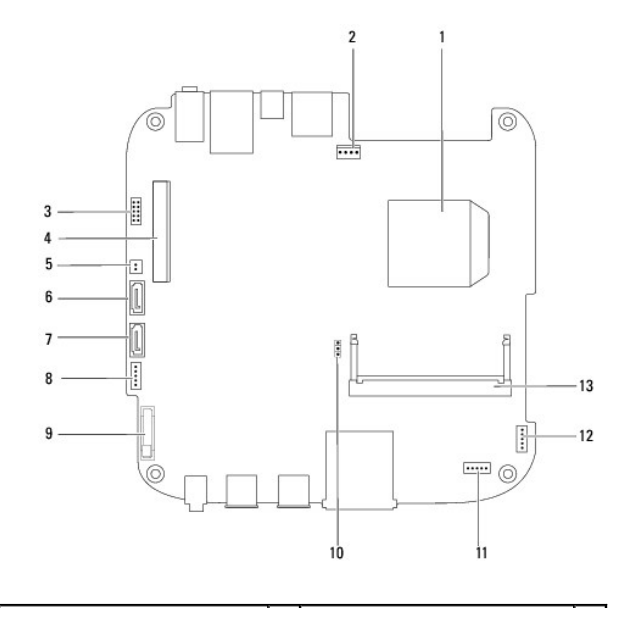

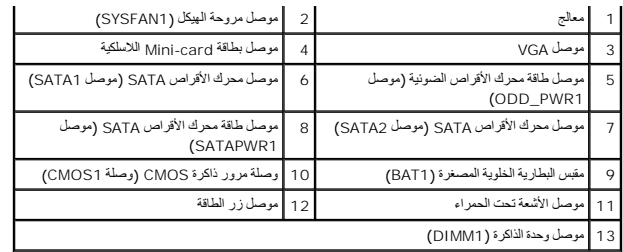

# **منظر من أسفل**

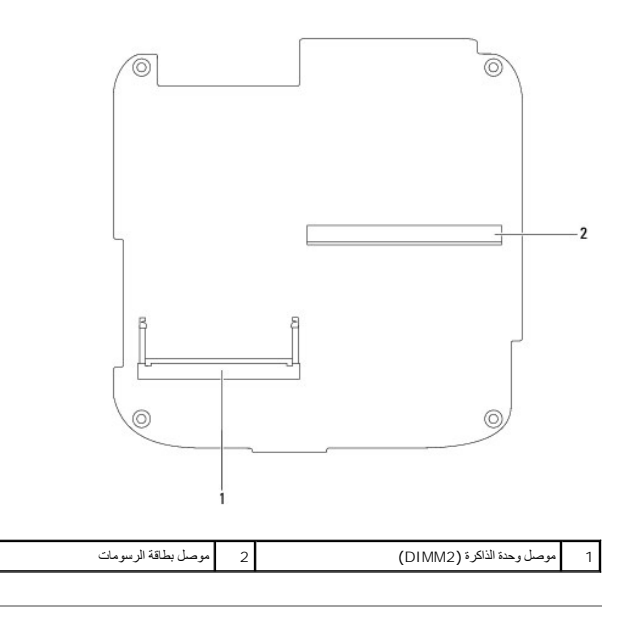

**المسند العلوي دليل خدمة الطراز 410 TMInspiron من TMDell**

[إزالة المسند العلوي](#page-41-1) 

[إعادة تركيب المسند العلوي](#page-42-1) 

<span id="page-41-0"></span>تطير ، فبل ان تبدا العلى الكبيوتر، يرجى قراءة مغرمات السلامة الواردة مع جهاز الكمية الكبيرة المعاملات المسلمة، والمسلمة الرئيسية للتوافق مع الإشعارات التنظيمية على الموقع المؤقع المعاملات التنظيمية على الموقع الموقع الموق

**تنبيه :ينبغي أن يقتصر إجراء الإصلاحات على الكمبيوتر الذي بحوزتك على فني خدمة معتمد .فلا يغطي الضمان أي تلف ناتج عن إجراء أعمال صيانة غير معتمدة من قِبل TMDell.**

شبيه : لتجنب تفريغ الشحنات الإلكتروستاتيكية، قم بعزل نفسك أرضيًا باستخدام الشريط العزل الأرضي أو لمد من معاصل معلى العزل المؤسوط موجود بالكمبيوتر الذي بحوزتك<sub>ا ،</sub>

# <span id="page-41-1"></span>**إزالة المسند العلوي**

- 1. اتبع الإجراءات الواردة ف[ي قبل أن تبدأ](file:///C:/data/systems/insp410/ar/sm/before.htm#wp1180557) .
- 2. قم بفك الغطاء العلوي (انظر إ[زالة الغطاء العلوي](file:///C:/data/systems/insp410/ar/sm/top_cvr.htm#wp1184871)) .
- 3. ◌ٌقم بفك المسمارين اللولبيين اللذين يثبتان الهوائيين اللاسلكيين بالمسند العلوي .

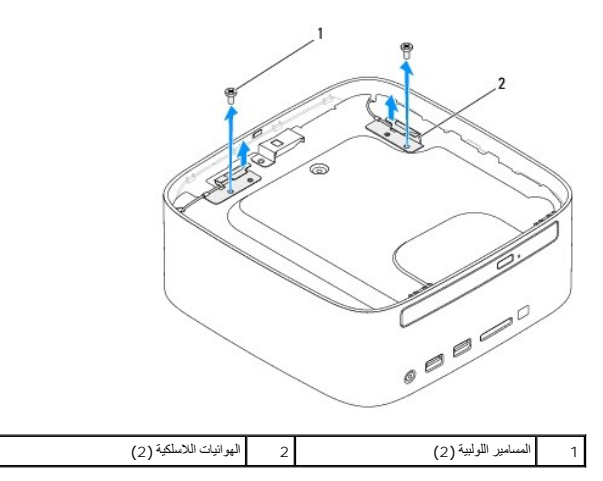

4. قم بفك المسمارين اللولبيين اللذين يثبتان المسند العلوي بالهيكل .

5. ارفع المسند العلوي بعيدًا عن الكمبيوتر .

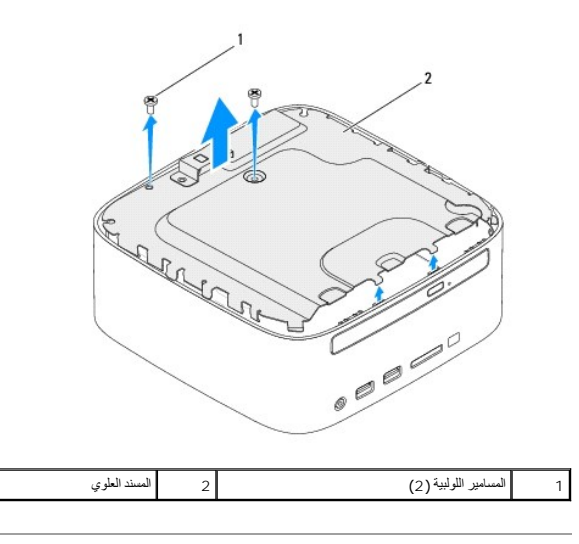

# **إعادة تركيب المسند العلوي**

- <span id="page-42-1"></span>1. اتبع الإجراءات الواردة ف[ي قبل أن تبدأ](file:///C:/data/systems/insp410/ar/sm/before.htm#wp1180557) .
- 2. قم بمحاذاة الألسنة الموجودة بالمسند العلوي مع الفتحات الموجودة على الهيكل .
	- 3. قم بإعادة تركيب المسمارين اللولبيين اللذين يثبتان المسند العلوي بالهيكل .

<span id="page-42-0"></span>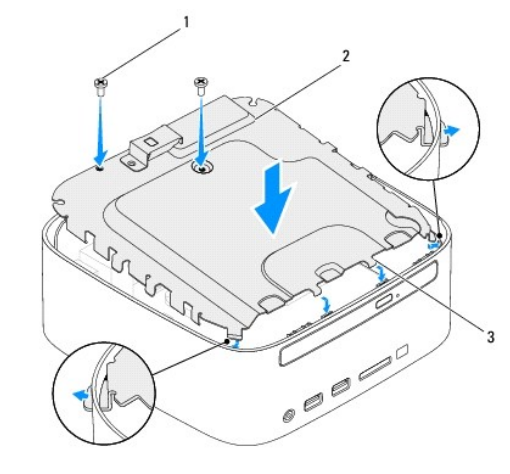

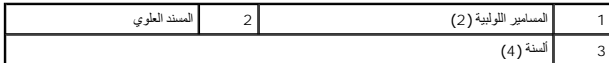

- 4. قم بمحاذاة فتحات المسامير اللولبية الموجودة على أجهزة الهوائي اللاسلكية مع فتحات المسامير اللولبية الموجودة على المسند العلوي .
	- 5. أعد تركيب المسمارين اللولبيين اللذين يعملان على إحكام تثبيت الهوائيات اللاسلكية بالمسند العلوي .
		- 6. أعد تركيب الغطاء العلوي (انظر [إعادة تركيب الغطاء العلوي](file:///C:/data/systems/insp410/ar/sm/top_cvr.htm#wp1184923)) .

**تنبيه :قبل تشغيل الكمبيوتر ٬أعد تركيب كل المسامير اللولبية وتأكد من عدم وجود مسامير لولبية مفكوكة داخل الكمبيوتر .إذ قد يؤدي عدم القيام بذلك إلى إتلاف الكمبيوتر.**

7. قم بتوصيل الكمبيوتر وجميع الأجهزة المتصلة به بمآخذ تيار كهربائي ٬ثم قم بتشغيلها .

**الغطاء العلوي دليل خدمة الطراز 410 TMInspiron من TMDell**

[إزالة الغطاء العلوي](#page-43-1) 

[إعادة تركيب الغطاء العلوي](#page-43-2) 

<span id="page-43-0"></span>تطير ، فبل ان تبدا العلى الكبيوتر، يرجى قراءة مغرمات السلامة الواردة مع جهاز الكمية الكبيرة المعاملات المسلمة، والمسلمة الرئيسية للتوافق مع الإشعارات التنظيمية على الموقع المؤقع المعاملات التنظيمية على الموقع الموقع الموق

**تنبيه :ينبغي أن يقتصر إجراء الإصلاحات على الكمبيوتر الذي بحوزتك على فني خدمة معتمد .فلا يغطي الضمان أي تلف ناتج عن إجراء أعمال صيانة غير معتمدة من قِبل TMDell.**

شبيه : لتجنب تفريغ الشحنات الإلكتروستاتيكية، قم بعزل نفسك أرضيًا باستخدام الشريط العزل الأرضي أو لمد من معاصل معلى العزل المؤسوط موجود بالكمبيوتر الذي بحوزتك<sub>ا ،</sub>

# <span id="page-43-1"></span>**إزالة الغطاء العلوي**

- 1. اتبع الإجراءات الواردة ف[ي قبل أن تبدأ](file:///C:/data/systems/insp410/ar/sm/before.htm#wp1180557) .
- 2. اضغط على زر تحرير الغطاء العلوي الموجود على الجزء الخلفي للكمبيوتر .وسوف يخرج الغطاء العلوي .
	- 3. ارفع الغطاء العلوي بعيدًا عن الكمبيوتر .

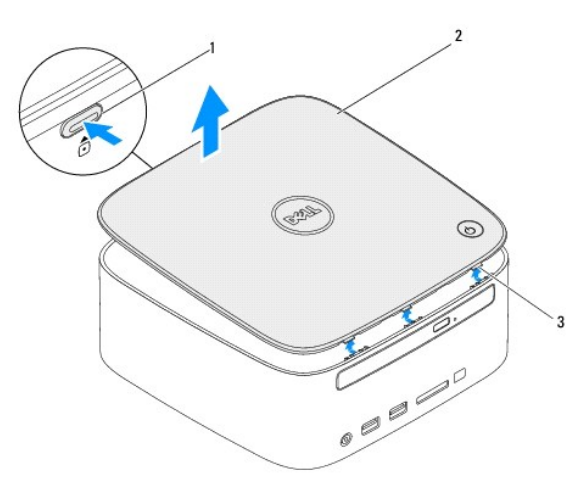

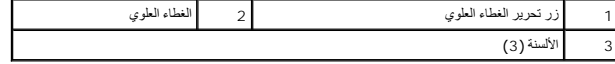

### **إعادة تركيب الغطاء العلوي**

- <span id="page-43-2"></span>1. اتبع الإجراءات الواردة ف[ي قبل أن تبدأ](file:///C:/data/systems/insp410/ar/sm/before.htm#wp1180557) .
- 2. قم بمحاذاة الألسنة الموجودة على الغطاء العلوي مع الفتحات الموجودة على الكمبيوتر ٬ثم قم بتثبيته في مكانه .

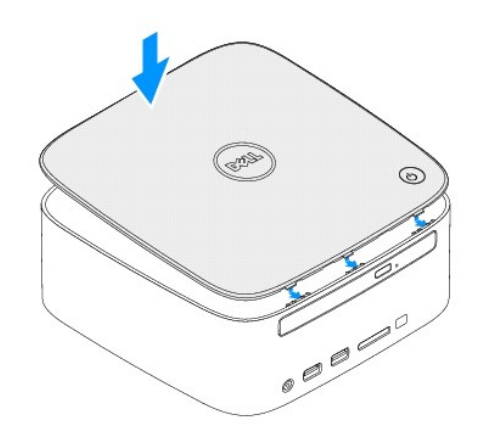